**Specifikation af opgaver i opdatering 5.9.01**

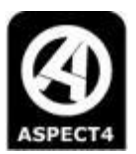

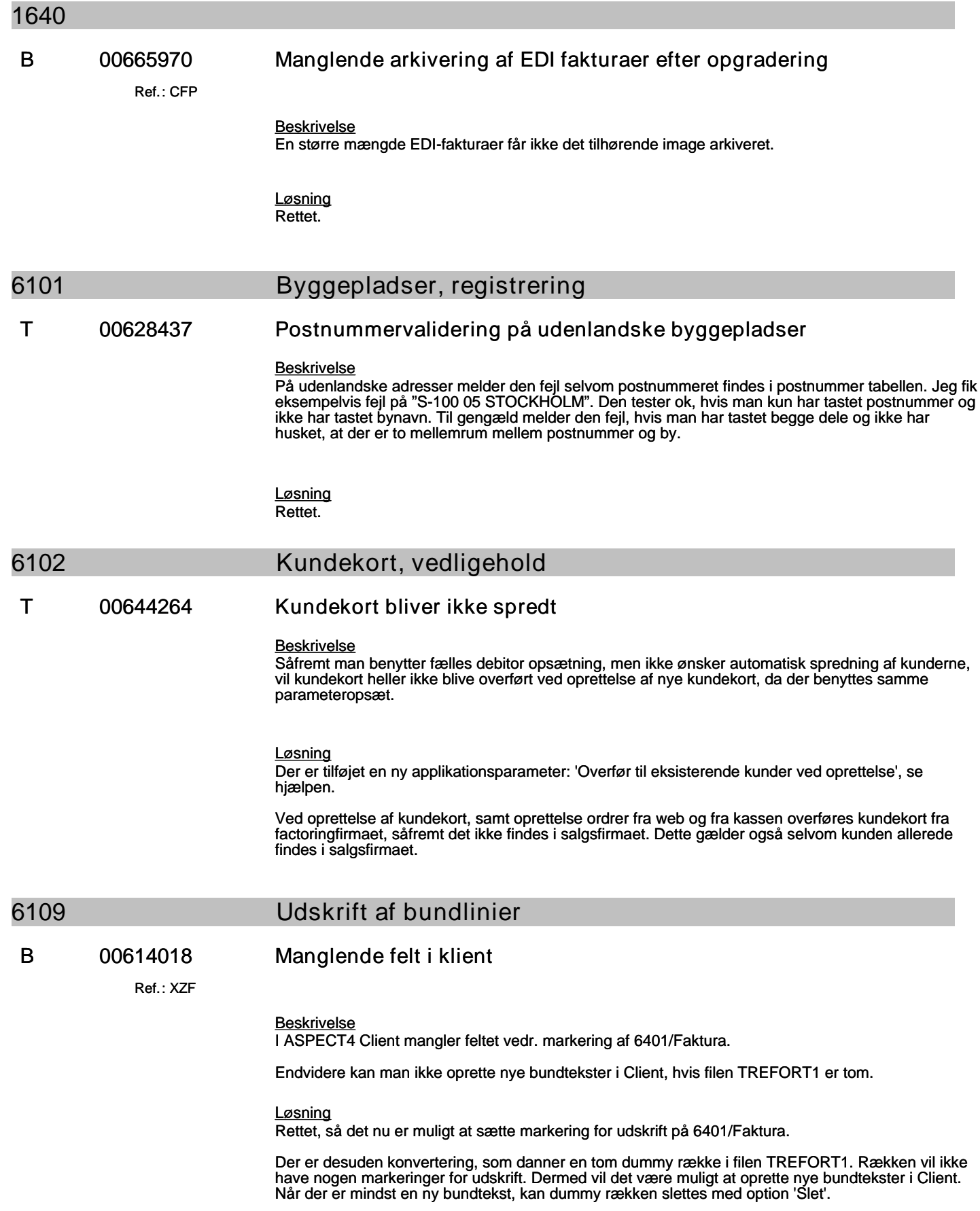

**Specifikation af opgaver i opdatering 5.9.01**

(B=fejl, S=support/Info, T=Opgave, W=Releaseønske)

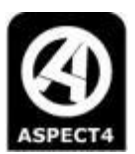

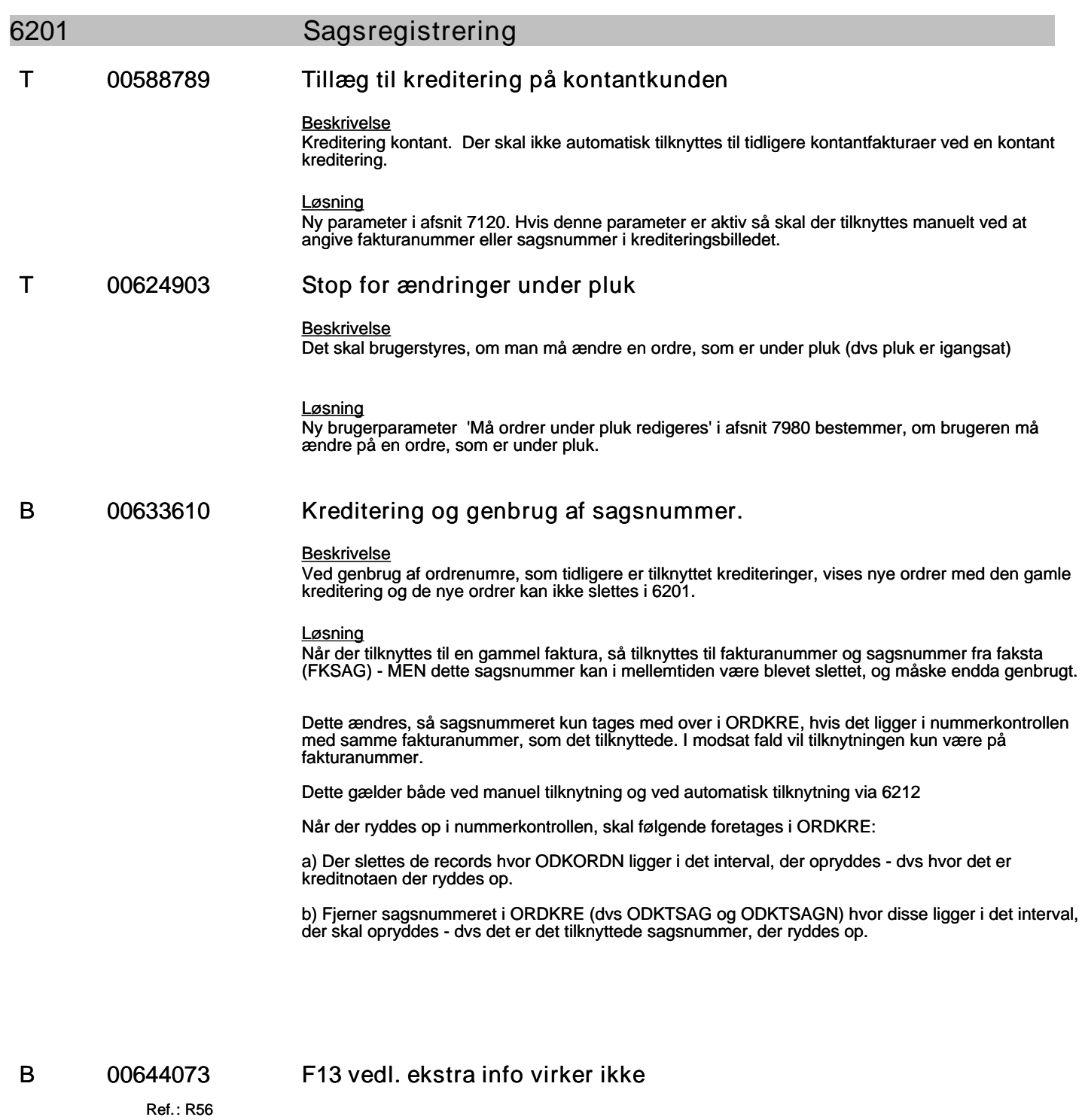

*Beskrivelse*

Der er kommet en ny mulighed for at kunne vedligeholde ekstra oplysninger direkte fra ordrehovedet i 6201 med F13. Jeg har tildelt rettigheden til EG1 funktionsgruppen i afsnit 7980 og har også fået knappen frem, men der sker ikke noget, når jeg trykker på den.

Desuden er teksten lidt mystisk. Der kommer til at stå F13 to gange og det samme gælder for den nye F14 mulighed.

# **Specifikation af opgaver i opdatering 5.9.01**

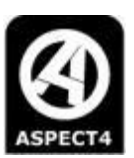

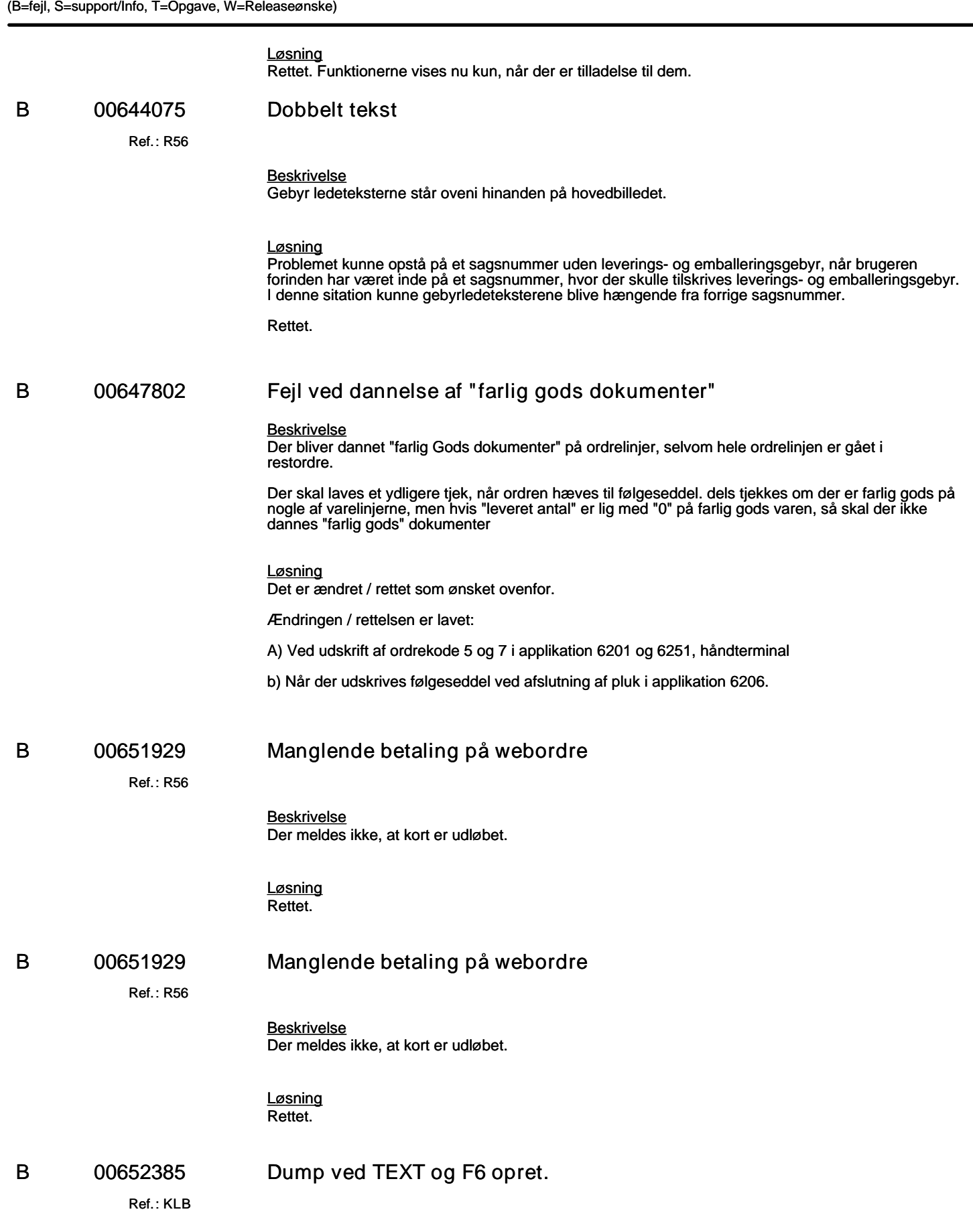

# **Specifikation af opgaver i opdatering 5.9.01**

(B=fejl, S=support/Info, T=Opgave, W=Releaseønske)

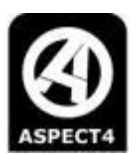

#### *Beskrivelse*

Hvis der sammen med TEXT og et forkert varenummer anvendes F6 opret, så dumper applikationen.

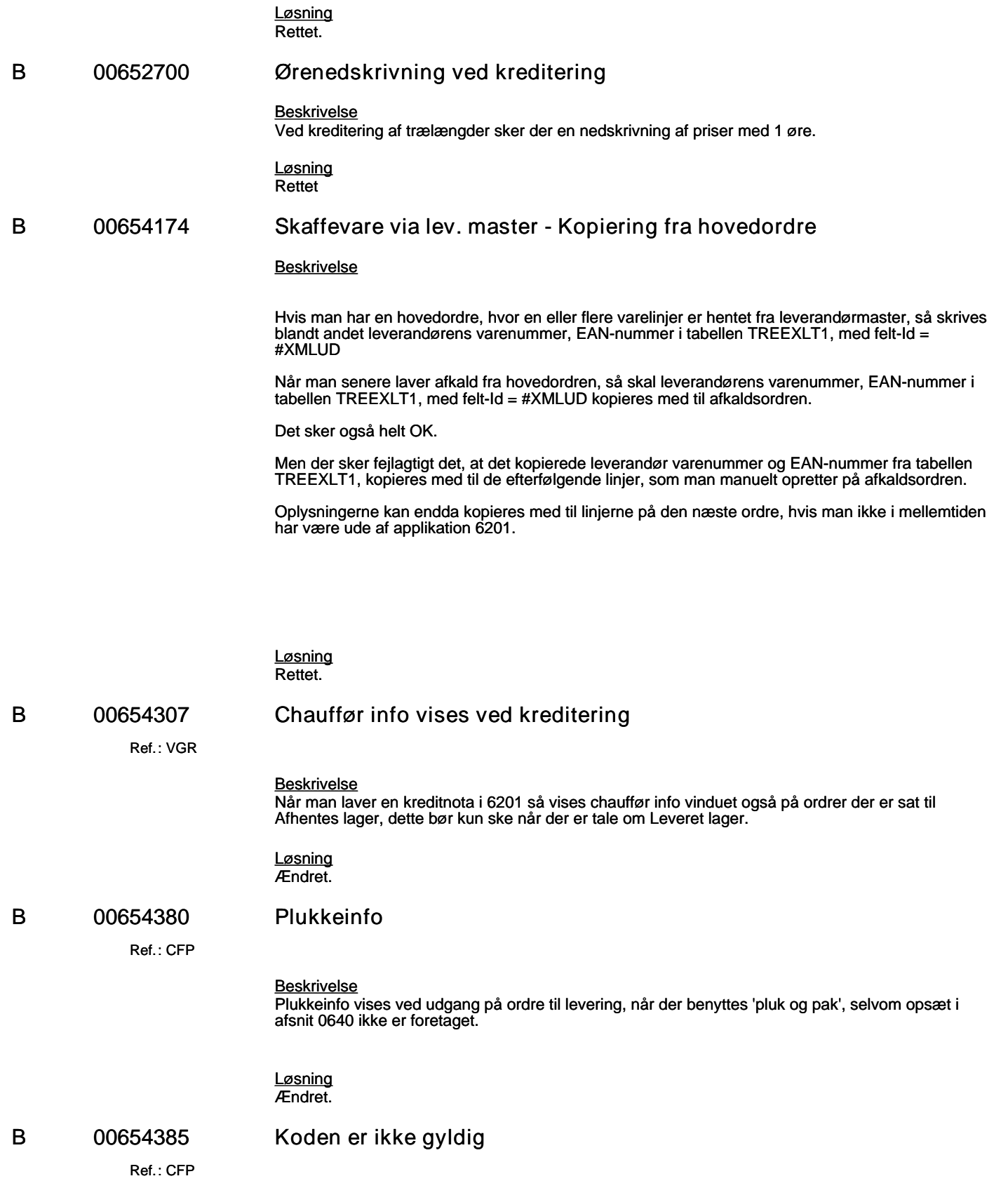

### **Specifikation af opgaver i opdatering 5.9.01**

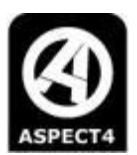

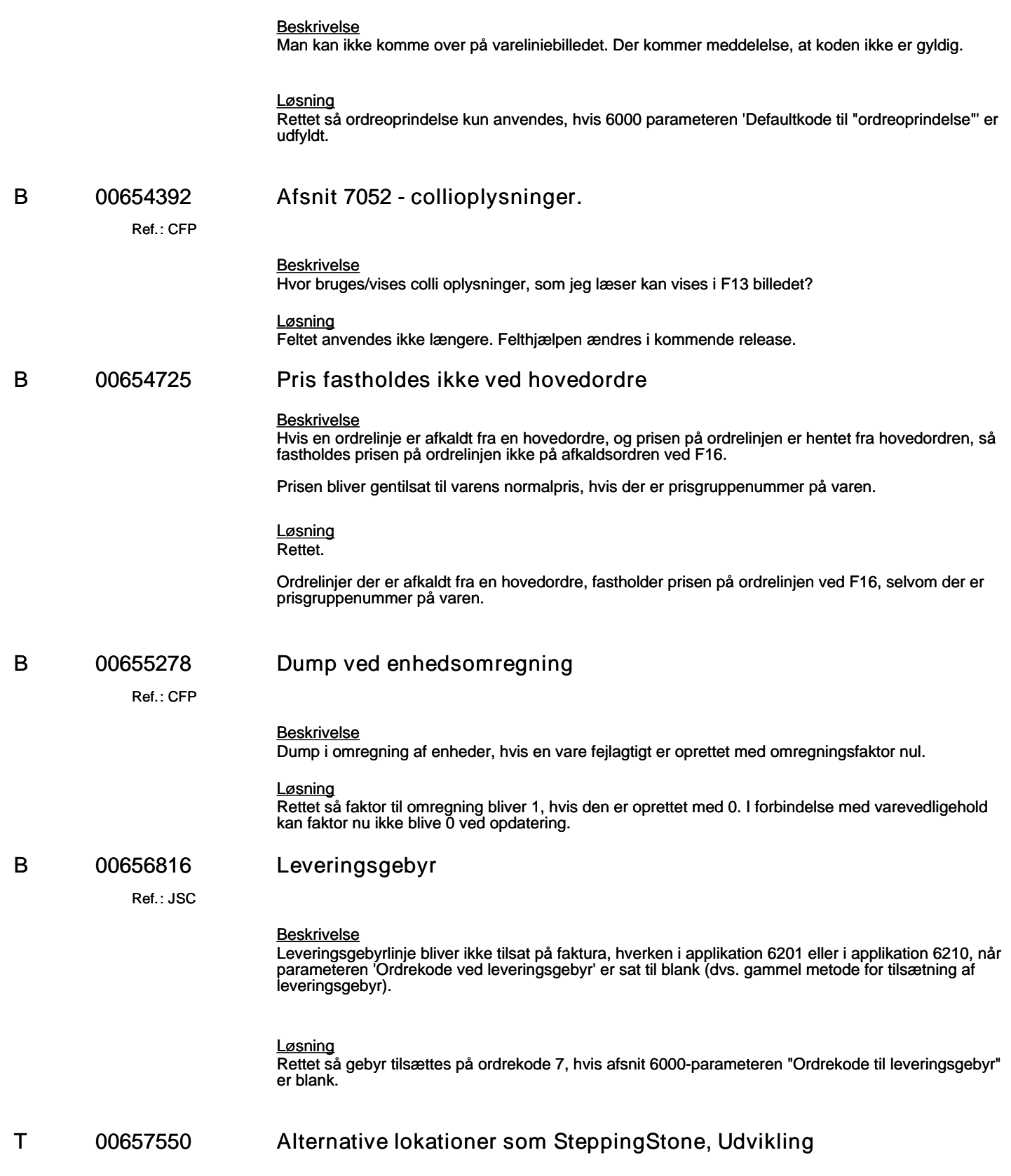

### **Specifikation af opgaver i opdatering 5.9.01**

(B=fejl, S=support/Info, T=Opgave, W=Releaseønske)

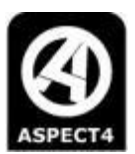

#### *Beskrivelse*

Ekstra lokationsoplysninger vedligeholdes fra appen 'Vedligehold lokationer'. Disse oplysninger gemmes i tabellen VARLOKT1 og anvendes i cyklisk optælling.

Ekstra lokationsoplysninger skal derfor vises i 6201 og 7309 og i appen 'Vare info'.

#### *Løsning*

Der er udarbejdesten ny applikation som skal kunne kaldes via stepping stone genvej og som selvstændig applikation.

Kaldes via stepping stone skal kunne foretages fra 7309, lagerbilledet, og fra 6201, varesøgningsbilledet, linjebilledet og linjedetailbilledet.

Vare-info appen:

**T 00664586 Udført capture giver alligevel fejlkode 99**

Lagerstedets navn fra afsnit 7065 skal vises i titlen til billedet, således at der kommer til at stå Vare – Vojens i toppen af billedet.

Lokationsdata skal vises når der trykkes på click action til Beholdning og nær og fjern lokation skal vises i samme billede. Lokationsoplysningerne fjernes under vareteksterne.

### Ref.: **R56** *Beskrivelse* Ved kredit skal betalinger ikke valideres. *Løsning* Validering af betaling ændret, så tabellen DIBSPYT1 anvendes til at gemme svar fra betalingsfrigivelsen. Dermed kan man undgå forkerte retur svar, når betalingsfrigivelsen er foretaget uden fejl. Der forsøges ikke længere at frigive betaling, når der er tale om en kreditnota. **T 00673981 Optimering af varesøgning** *Beskrivelse* Optimering af fritekstsøgning af varer. *Løsning* Der er oprettet følgende nye indekser: VARXRFIA1, VARXRFIA2, VARSTMIA1, VARSTMIA2, FAKSTAIA1, FAKSTAIA2 og FAKSTAIA3. **B 00678304 Viser samme varetekst** Ref.: **AAJ** *Beskrivelse* Hvis man opretter en varelinje og dernæst henter et varenummer fra leverandørmaster (som ikke findes i eget varekartotek), da bibeholdes vareteksten og prisen fra forrige varelinje.

### **Specifikation af opgaver i opdatering 5.9.01**

(B=fejl, S=support/Info, T=Opgave, W=Releaseønske)

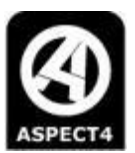

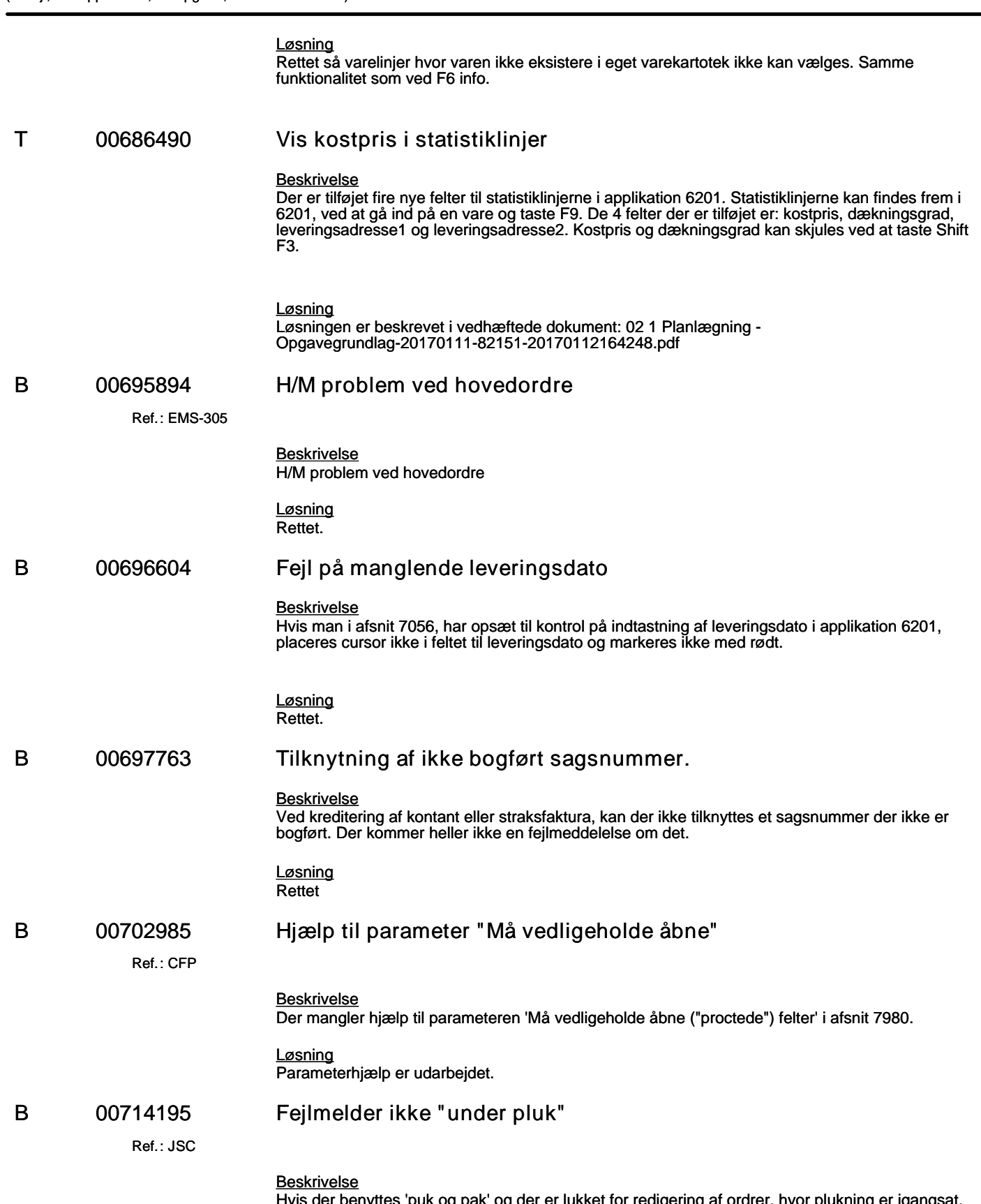

Hvis der benyttes 'puk og pak' og der er lukket for redigering af ordrer, hvor plukning er igangsat, vises ikke altid fejlmelding, når en ordre er under pluk (trods korrekt opsætning).

#### **Specifikation af opgaver i opdatering 5.9.01**

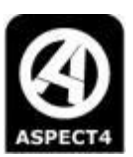

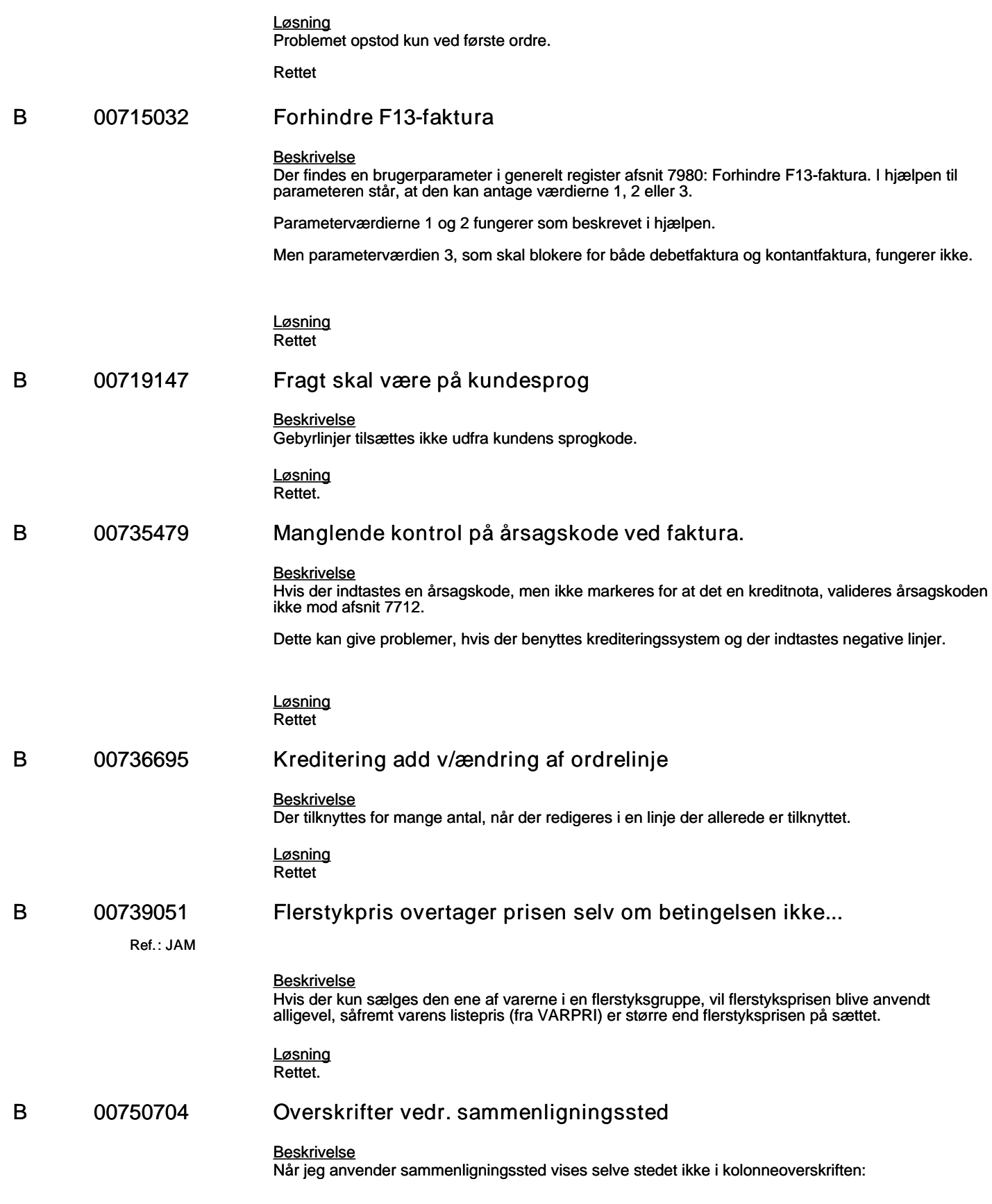

**Specifikation af opgaver i opdatering 5.9.01**

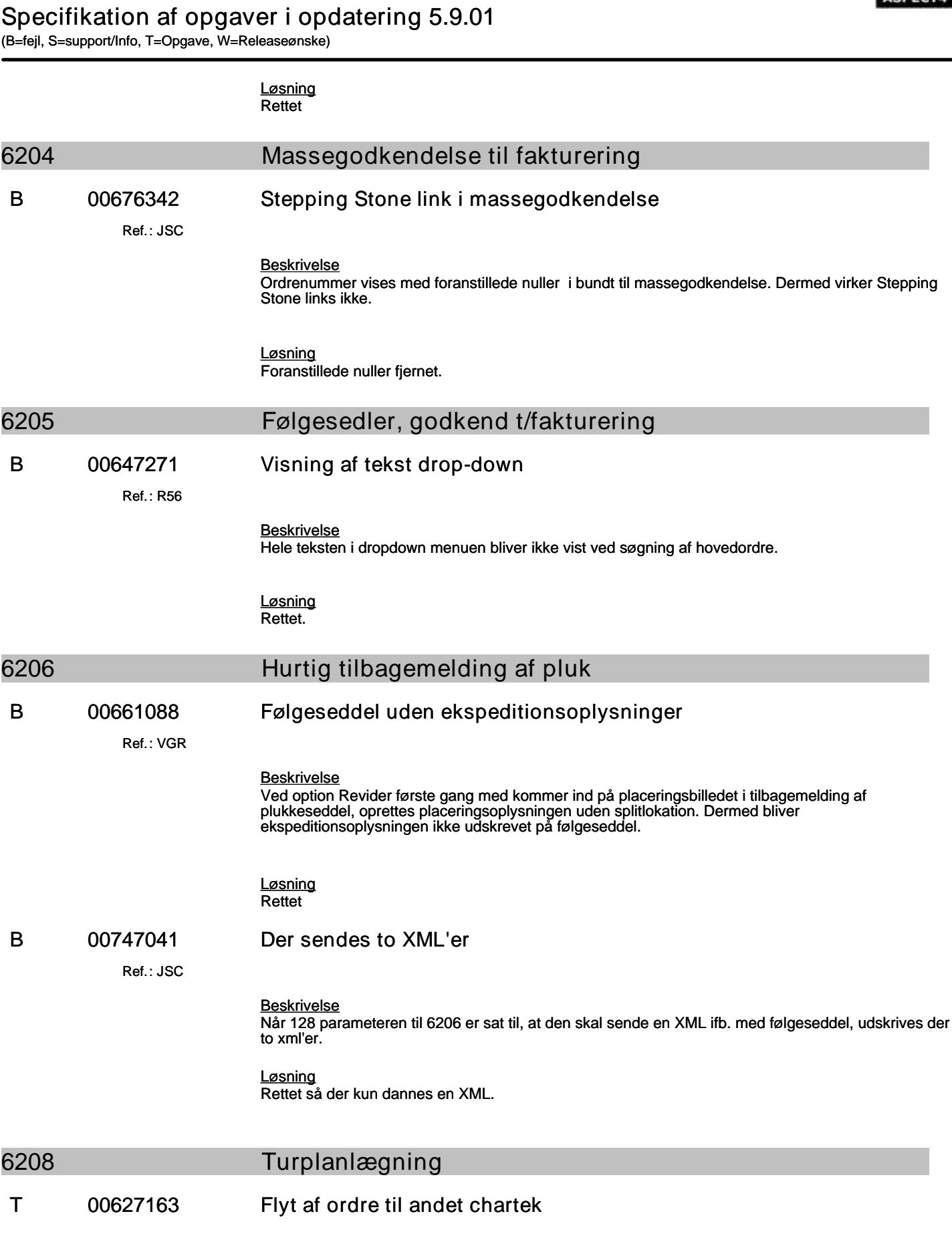

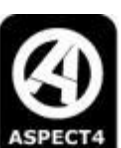

### **Specifikation af opgaver i opdatering 5.9.01**

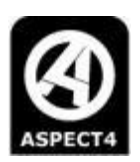

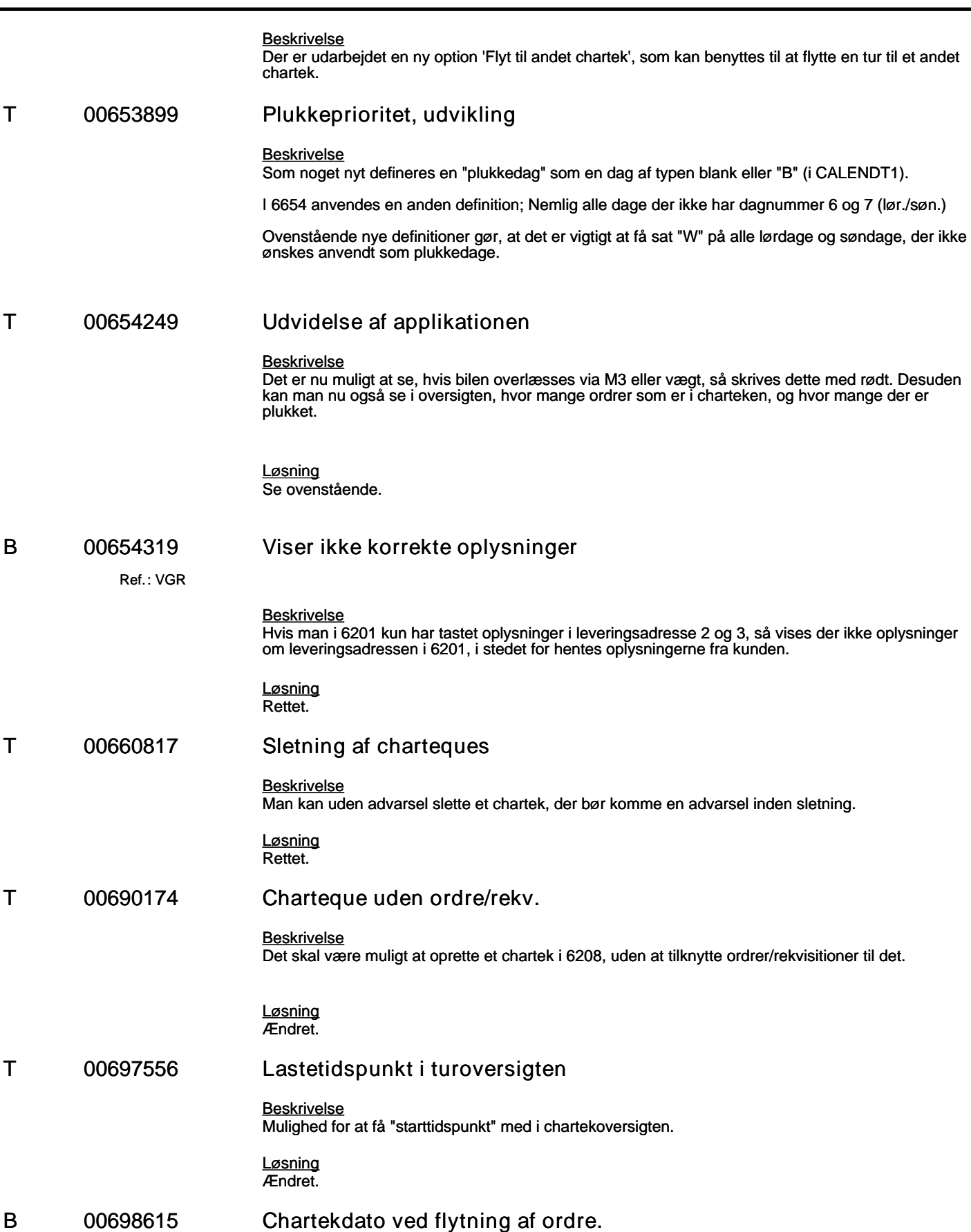

### **Specifikation af opgaver i opdatering 5.9.01**

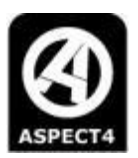

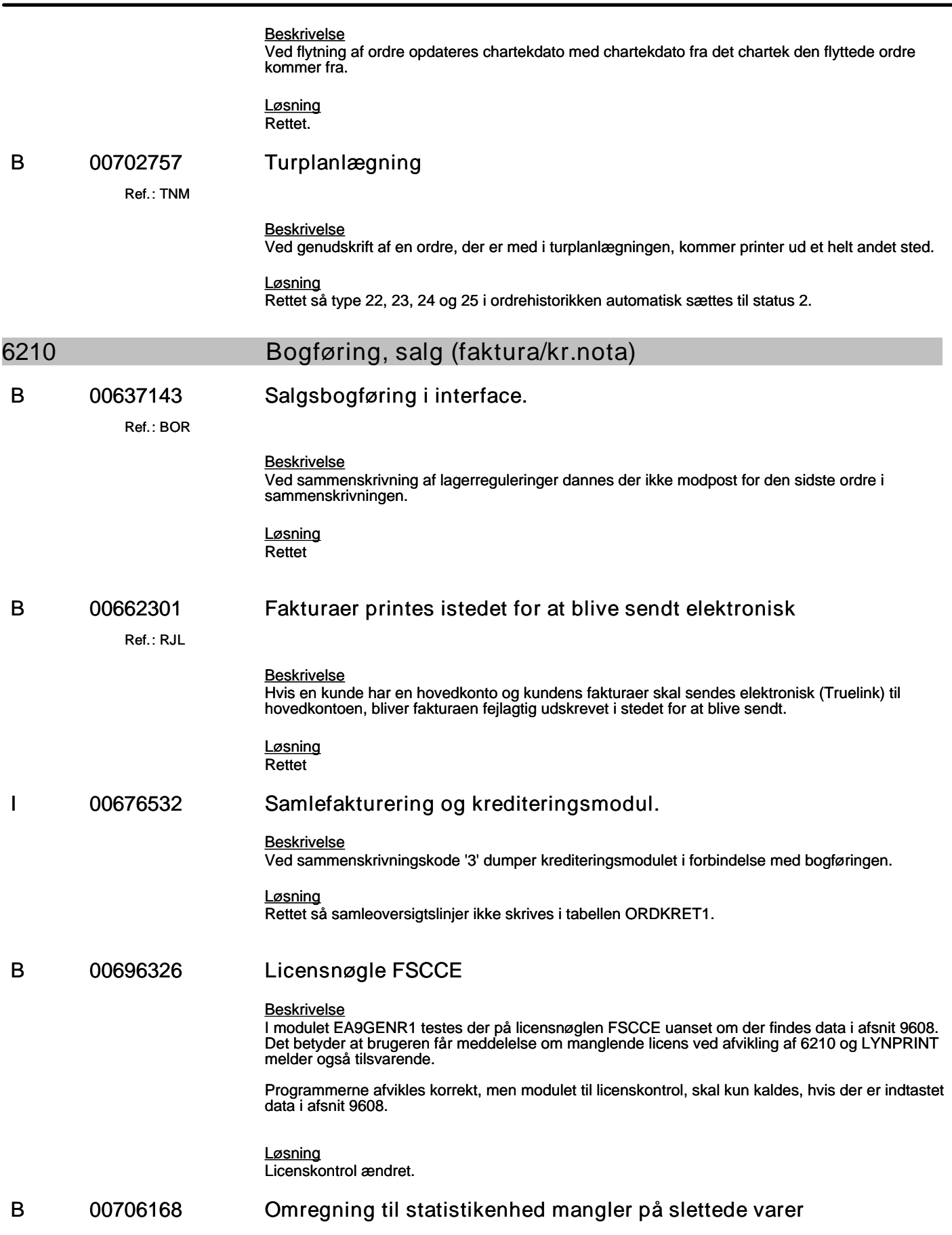

### **Specifikation af opgaver i opdatering 5.9.01**

(B=fejl, S=support/Info, T=Opgave, W=Releaseønske)

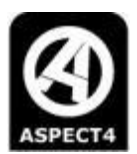

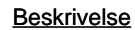

På slettede varer omregnes der ikke til varens statistikenhed i fakturalinje statistikken, FAKSTAT1, på slettede varer.

Der forekommer når man laver lagerreguleringsordrer ved sletning af varer.

*Løsning* Rettet

#### **6212 Fakturaoversigt**

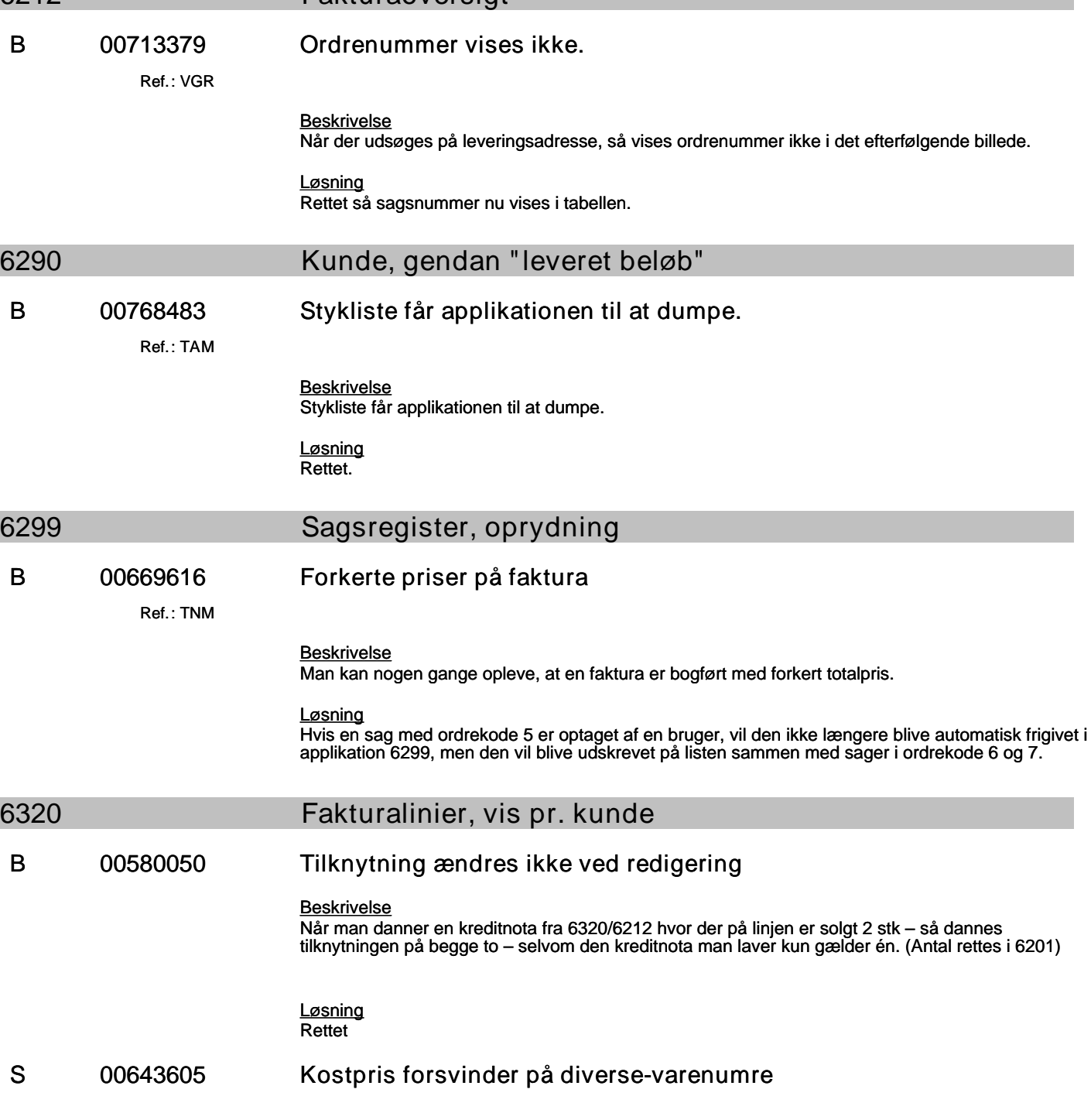

# **Specifikation af opgaver i opdatering 5.9.01**

(B=fejl, S=support/Info, T=Opgave, W=Releaseønske)

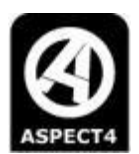

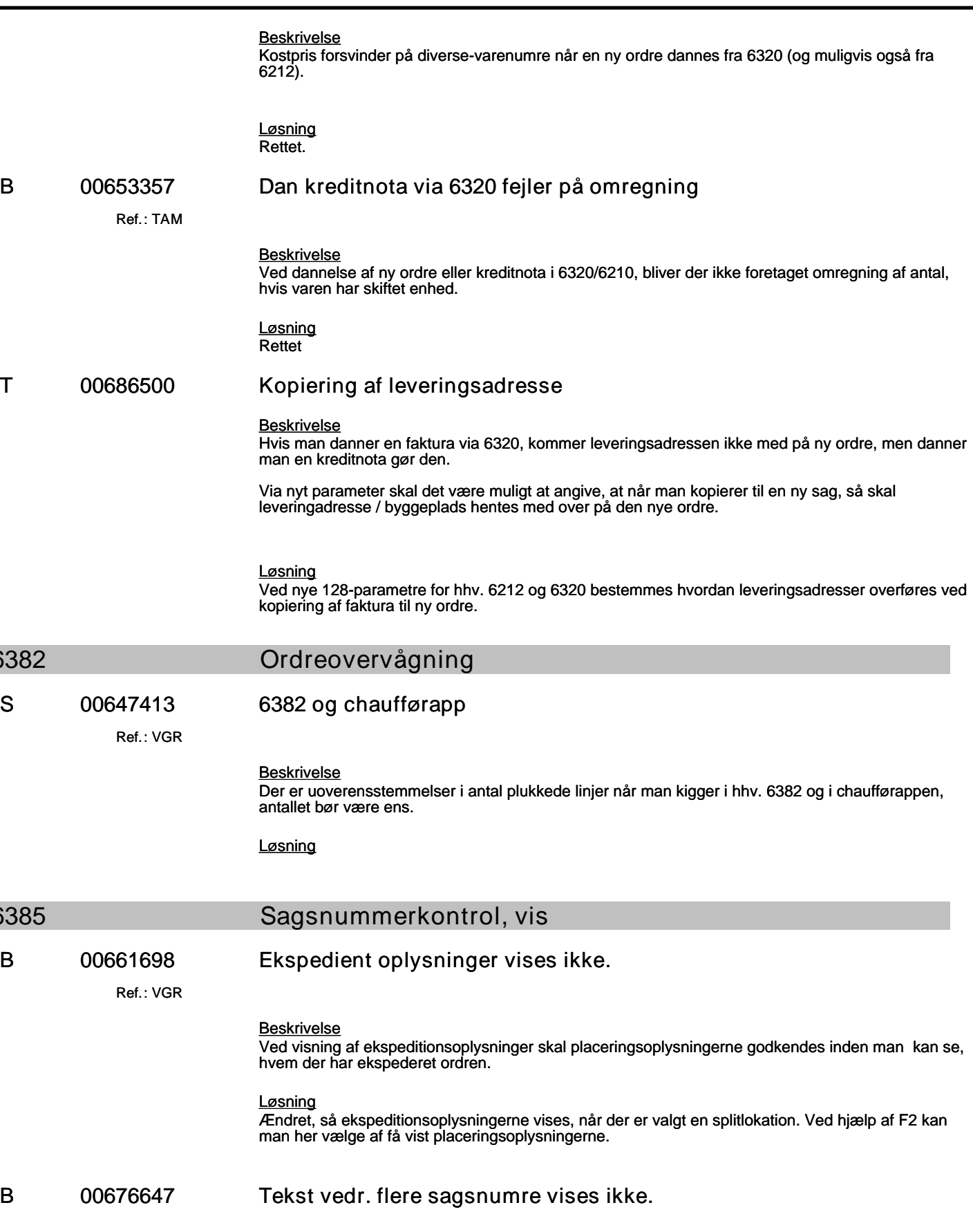

**6382** 

6385

#### **Specifikation af opgaver i opdatering 5.9.01**

(B=fejl, S=support/Info, T=Opgave, W=Releaseønske)

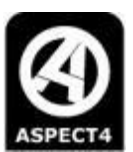

#### *Beskrivelse*

Når der er flere sagsnumre til en faktura, så vises teksten vedr. dette ikke i clienten.

#### *Løsning*

Rettet så teksten vises under totalbeløb.

#### **6401 Lynprint**

#### **T 00509648 Send ordrebekræftelse ved ordrekode 4**

#### *Beskrivelse*

Det ønskes, at man kan sende en ordrebekræftelse til kunden samtidig med, at man udskriver en ordrekladde.

#### *Løsning*

Det er lavet sådan, at man kan sende en automatisk ordrebekræftelse samtidig med, at der udskrives en ordrekladde.

For aktivere det, skal der oprettes en mailtype i generelt register afsnit 7662. "Type til aut. e-mail til ordrebekræftelse"

Typen bruges til automatisk afsendelse af ordrebekræftelse samtidig med, at der udskrives en ordrekladde.

Koden er kun beregnet til anvendelse på ordrekladder, altså ordrekode = 4, Formular 6401\_4.

Hvis man har angivet en typekode i feltet, for eksempel OR, så vil der på F13 udskriftsbilledet i applikation 6201 komme en linje med typen "Aut.Ordbkr:"

På linjen kan man indtaste den mailadresse, der skal have tilsendt en "Automatisk ordrebekræftelse" samtidig med den ordrekladde, man er ved at udskrive.

Hvis der på debitorens internet stamoplysninger er oprettet en mailadresse med typen OR, vil udskriftslinen være udfyldt med den oprettede mailadresse, og kolonnen "Send" vil være markeret med flueben.

På udskriften vil den automatiske ordrebekræftelse have titlen "Automatisk ORDREBEKRÆFTELSE"

Teksten til titlen skal findes i messmember UTE6401 linje 19 og 20. Messmemberet skal være oprettet i applikation 0105 på kundens sprogkode.

E-mail typen kan for eksempel udfyldes med OR.

På debitorens internet stamoplysninger, DEBWWWT1, kan man oprette en mailadresse med typen OR.

Før man kan anvende typen OR på debitoren, skal typen oprettes i generelt register afsnit 2912. Den skal oprettes med "Indholdstypekode 1 = Mailadresse"

#### **T 00624902 Transportbilag skal vise afdeling**

#### *Beskrivelse*

Der udskrives en forside til følgesedlen med informationer om placering mv.

Her skal tilføjes oplysninger om afdeling (lagersted) og afdelingsnavn fra afsnit 7065.

#### *Løsning* Ændret

#### **T 00637171 Udskriv specifikation af KIT-varer**

# **Specifikation af opgaver i opdatering 5.9.01**

(B=fejl, S=support/Info, T=Opgave, W=Releaseønske)

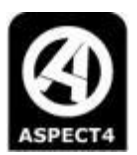

#### *Beskrivelse*

KIT specifikation kan i dag skrives på ordrekode 4 (Ordrekladder).

Der ønskes flere værdier i nuværende 128-parameter til udskrift af KIT specifikation på følgesedler og fakturaer.

Programændringer så KIT specifikation tillige kan udskrives på følgesedler og fakturaer på samme måde, som det nu kan udskrives på ordrekladder.

#### *Løsning*

Det er nu lavet sådan, at den eksisterende 128-parameter til applikation 6401: "Udskriv specifikation af KIT-varer . . :" kan have værdier, som angivet i nedenstående skema:

En KIT-vares underkomponenter udskrives på:

- 1 Ordrekode 4: Ordrekladde
- 2 Ordrekode 4 og 5: Ordrekladde og følgeseddel
- 3 Ordrekode 4 og 7: Ordrekladde og faktura
- 4 Ordrekode 4, 5 og 7: Ordrekladde, følgeseddel og faktura
- 5 Ordrekode 5: Følgeseddel
- 6 Ordrekode 5 og 7: Følgeseddel og faktura
- 7 Ordrekode 7: Faktura
- Andet En KIT-vares underkomponenter udskrives ikke

**B 00663606 Tekst vedr. tilknytning mangler ved trævarer.**

*Beskrivelse* På kredit følgesedler og F13 kreditnotaer mangler tilknytningsoplysningerne på trælængder, når man anvender krediteringssystem.

#### *Løsning* Rettet

#### **B 00671538 Leveringsgebyr fejler ved kontantkunde**

Ref.: **JSC**

#### *Beskrivelse*

Hvis man laver et kontantsalg til levering og der tilskrives leveringsgebyr, så kommer det fint med på udskriften, men gebyret mangler i bogføringen, og derfor ryger den i 1381 med diff. mellem debet og kredit.

#### *Løsning* Rettet

#### **B 00686316 NT markering ved tekstlinie**

#### *Beskrivelse*

Tekstlinjer på ordreudskrift bliver markeret med NT, hvis linjen har redigeringskode 2 og 4

#### *Løsning* Nu er NT markering fjernet på tekstlinjer

### **T 00691530 Chaufførinfo på plukkeseddel og følgeseddel**

### **Specifikation af opgaver i opdatering 5.9.01**

(B=fejl, S=support/Info, T=Opgave, W=Releaseønske)

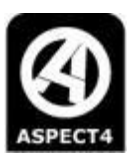

#### *Beskrivelse*

Den chaufførinfo, der kan indtastes ved afslutning af en ordre i applikation 6201 skal udskrives på følgeseddel og på plukkeseddel

*Løsning*

Chaufførinfo udskrives nu på følgeseddel og plukkeseddel.

Ordrekladde og Følgeseddel:

Udskrift af chaufførinfo på følgesedlen sker i udskriftsbåndet "Toptekst" på DocManager udskriften. Man skal derfor sikre sig, at det bånd er med i layoutet, hvis chaufførinfo skal udskrives.

Plukkeseddel:

Udskrift af både plukkeinfo og chaufførinfo på plukkesedlen sker i Header-udskriftsbåndet på DocManager udskriften.

Begge felter skal udskrives som Memo-felter.

Under "Feltegenskaber" laves en beregning på memofelterne, og man bestemmer om felterne skal have en fast størrelse eller en "Automatisk størrelse":

Memo-feltet til plukkeinfo kobles med en beregning til feltet: GETREPFIELD('HEAD\_PLUKKEINFO')

Memo-feltet til chaufførinfo kobles med en beregning til feltet: GETREPFIELD('HEAD\_CHAUFINFO')

På EGs standard plukkeseddeludskrift er de to memofelter oprettes med "Automatisk størrelse" og placeret ved siden af hinanden lige under den fuldt optrukne linje i dokumenthovedet.

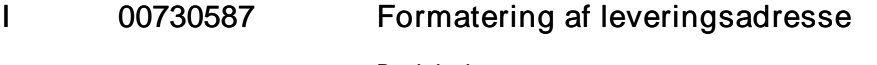

*Beskrivelse* Lynprint "går ned" ved forsøg på at fomatere nogen leveringsadresser.

*Løsning* Rettet.

#### **B 00732862 Information om restordre mangler på mail kopier**

*Beskrivelse*

Følgeseddel mangler oplysninger om bestilt og rest hvis der dannes restordre direkte fra lyn-print (6401).

*Løsning*

Ændret så oplysningerne gemmes på ordrelinen i forbindelse med dannelse af restordren. Det betyder at efterfølgende følgeseddel udskrifter også udskriver oplysninger om bestilt og rest antal.

**T 00737381 Plukkeinfo i 6401**

*Beskrivelse*

Udskrivning af plukkeinfo på plukkesedler.

*Løsning* Ændret.

#### **T 00745438 FI-kode på ordrebekræftelser**

**Specifikation af opgaver i opdatering 5.9.01**

(B=fejl, S=support/Info, T=Opgave, W=Releaseønske)

#### *Beskrivelse*

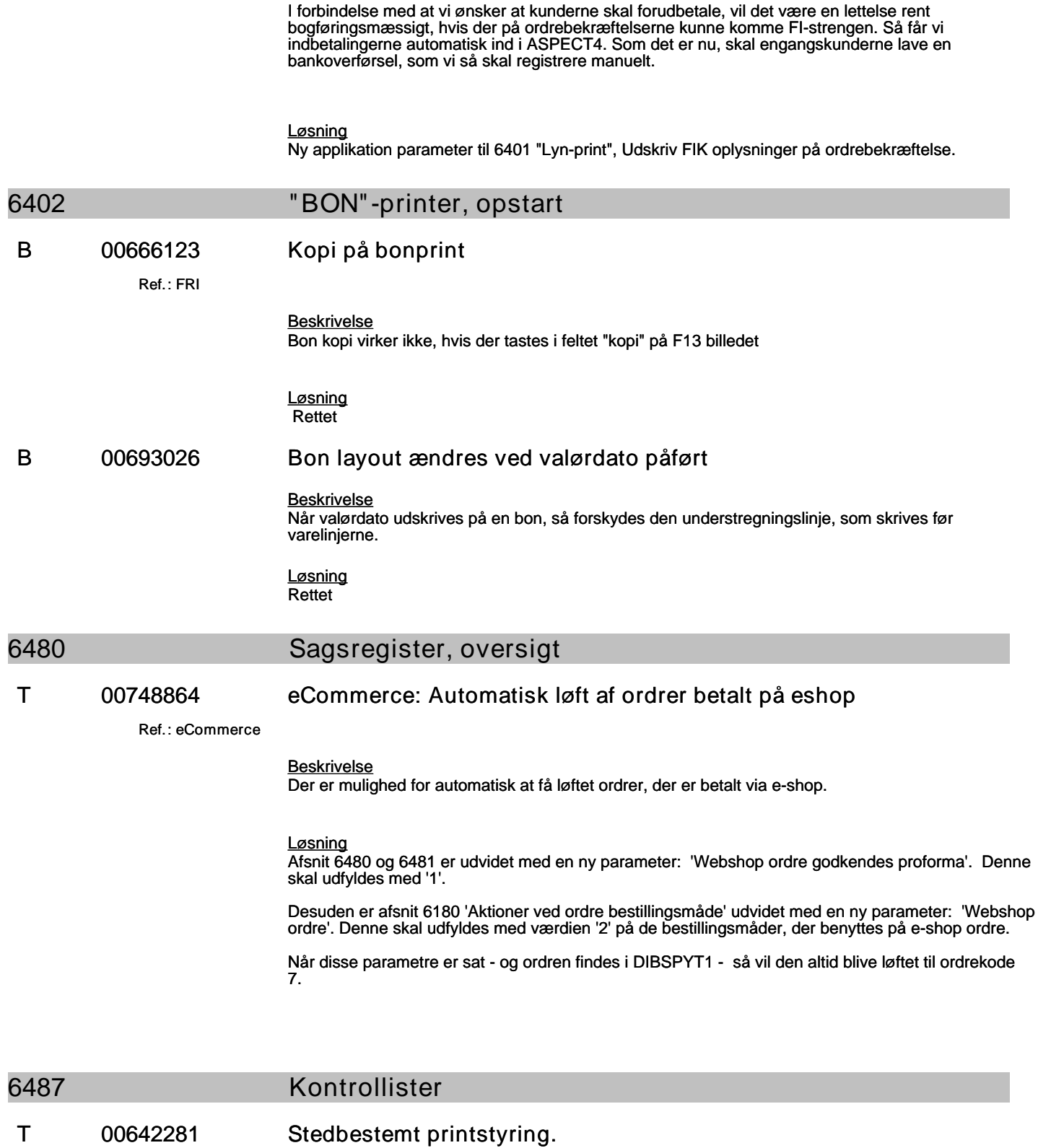

 $\overline{a}$ 

#### **Specifikation af opgaver i opdatering 5.9.01**

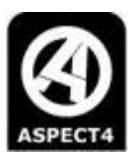

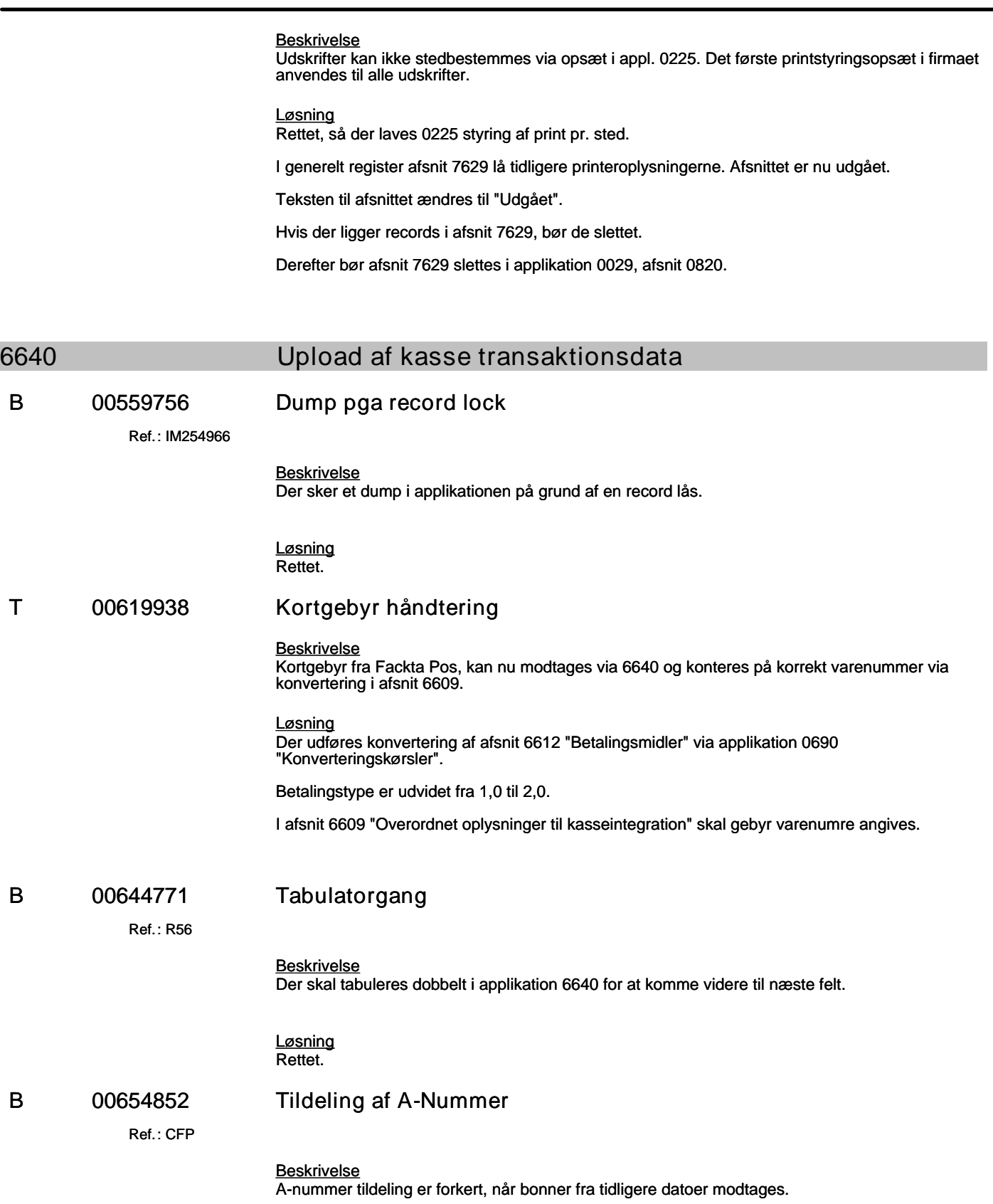

### **Specifikation af opgaver i opdatering 5.9.01**

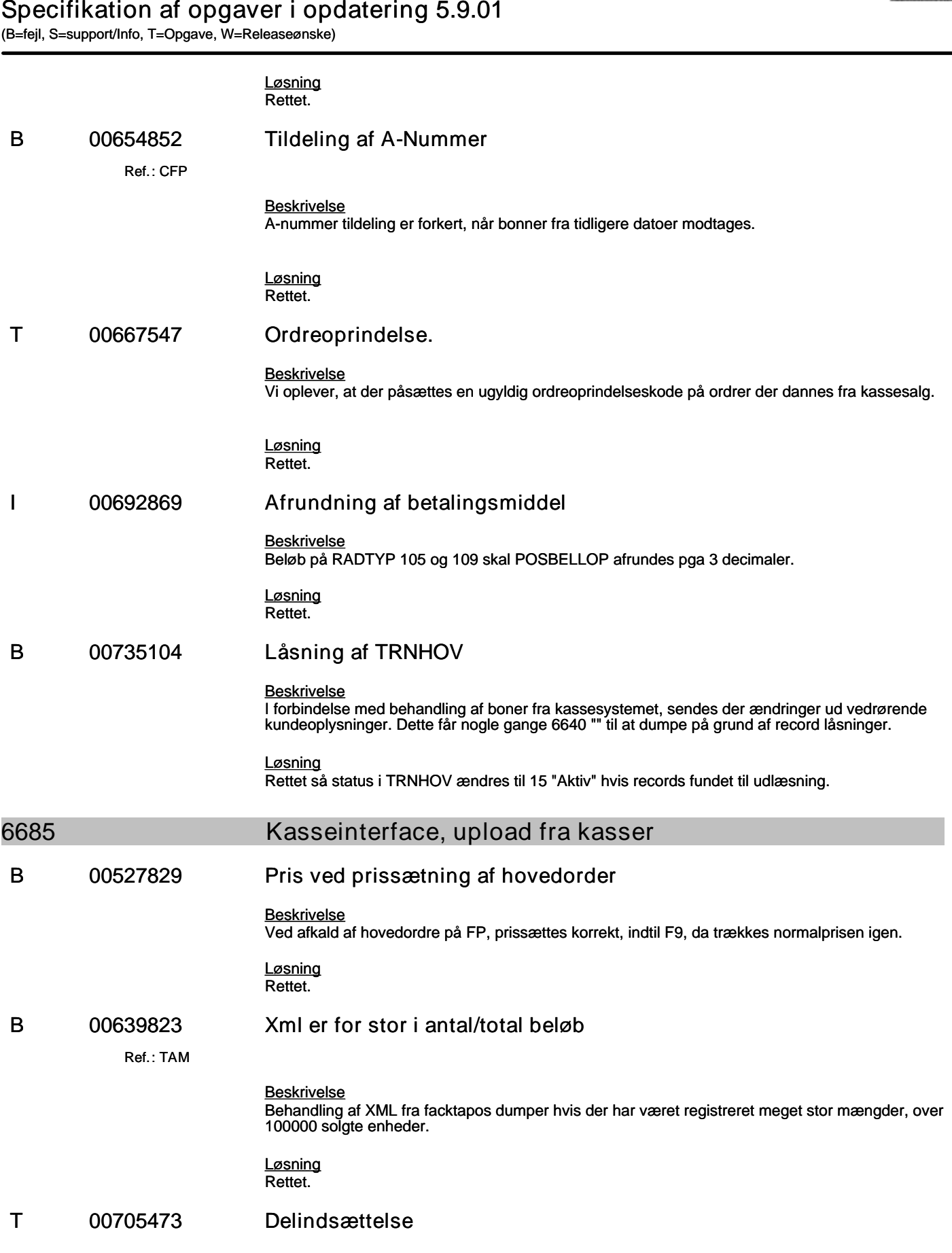

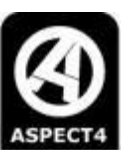

### **Specifikation af opgaver i opdatering 5.9.01**

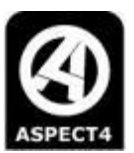

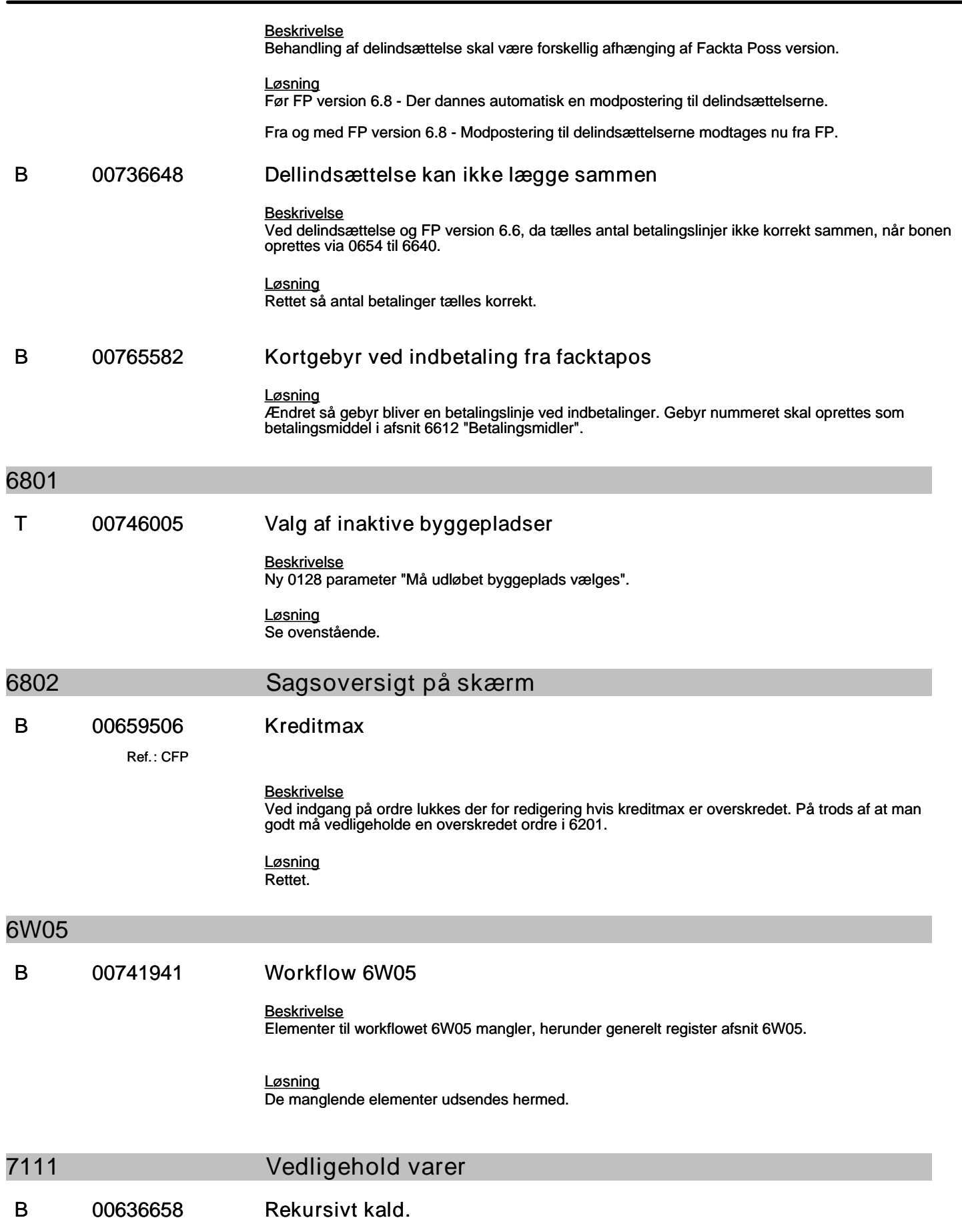

### **Specifikation af opgaver i opdatering 5.9.01**

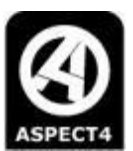

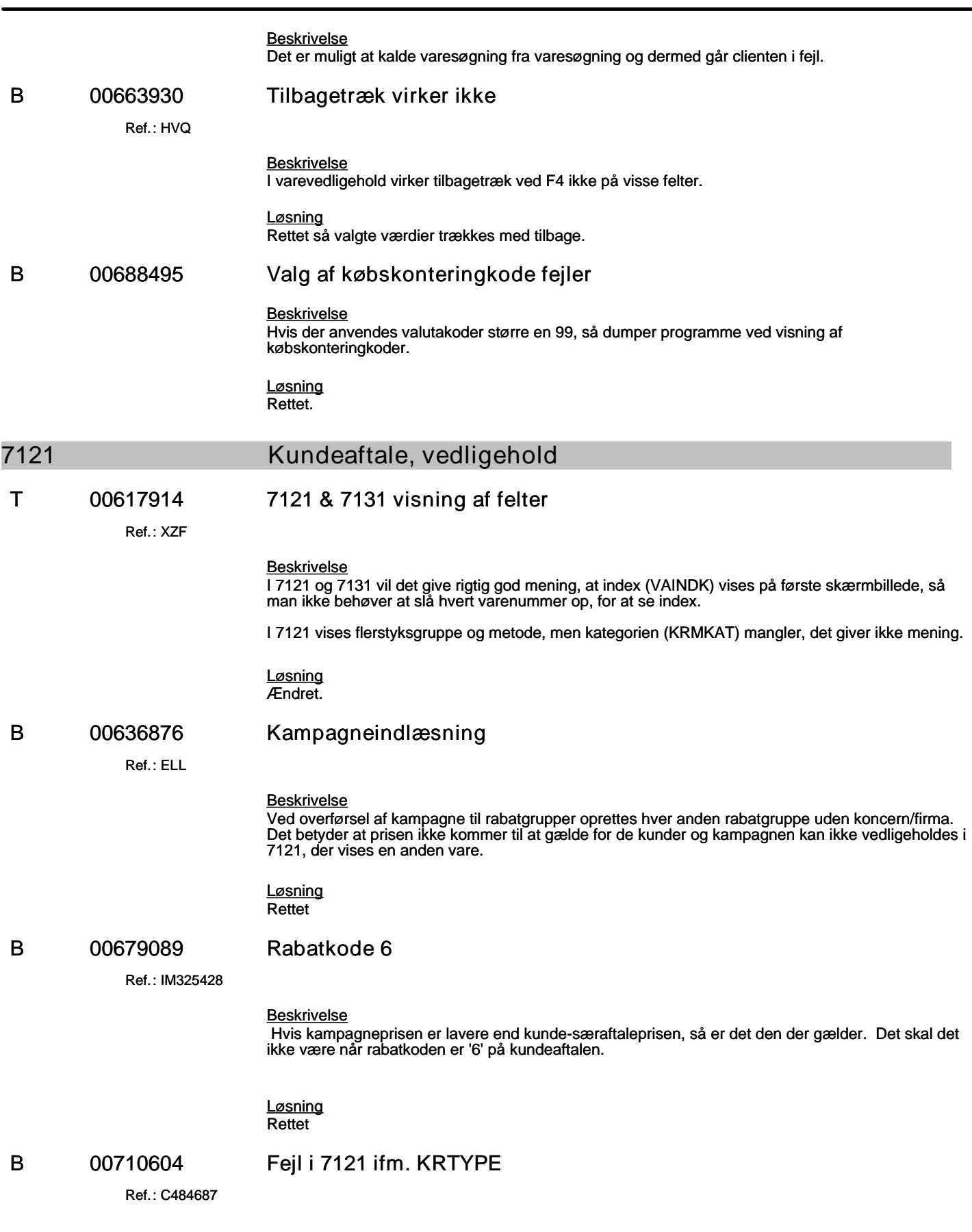

# **Specifikation af opgaver i opdatering 5.9.01**

(B=fejl, S=support/Info, T=Opgave, W=Releaseønske)

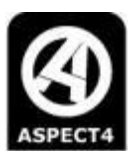

#### *Beskrivelse*

Ved oprettelse af særaftale er det er muligt at indtaste type nummer selvom feltet er skjult.

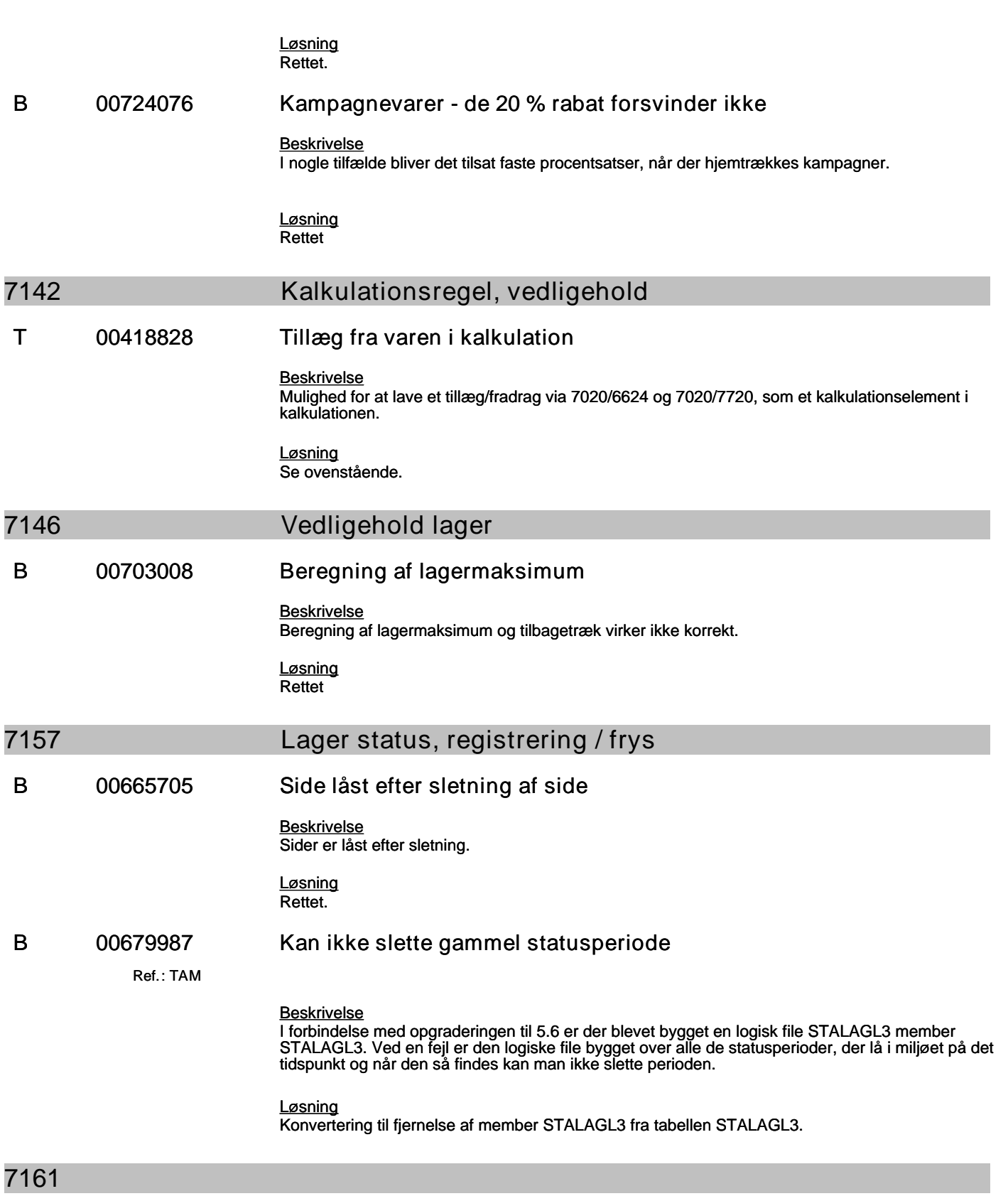

### **Specifikation af opgaver i opdatering 5.9.01**

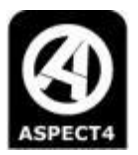

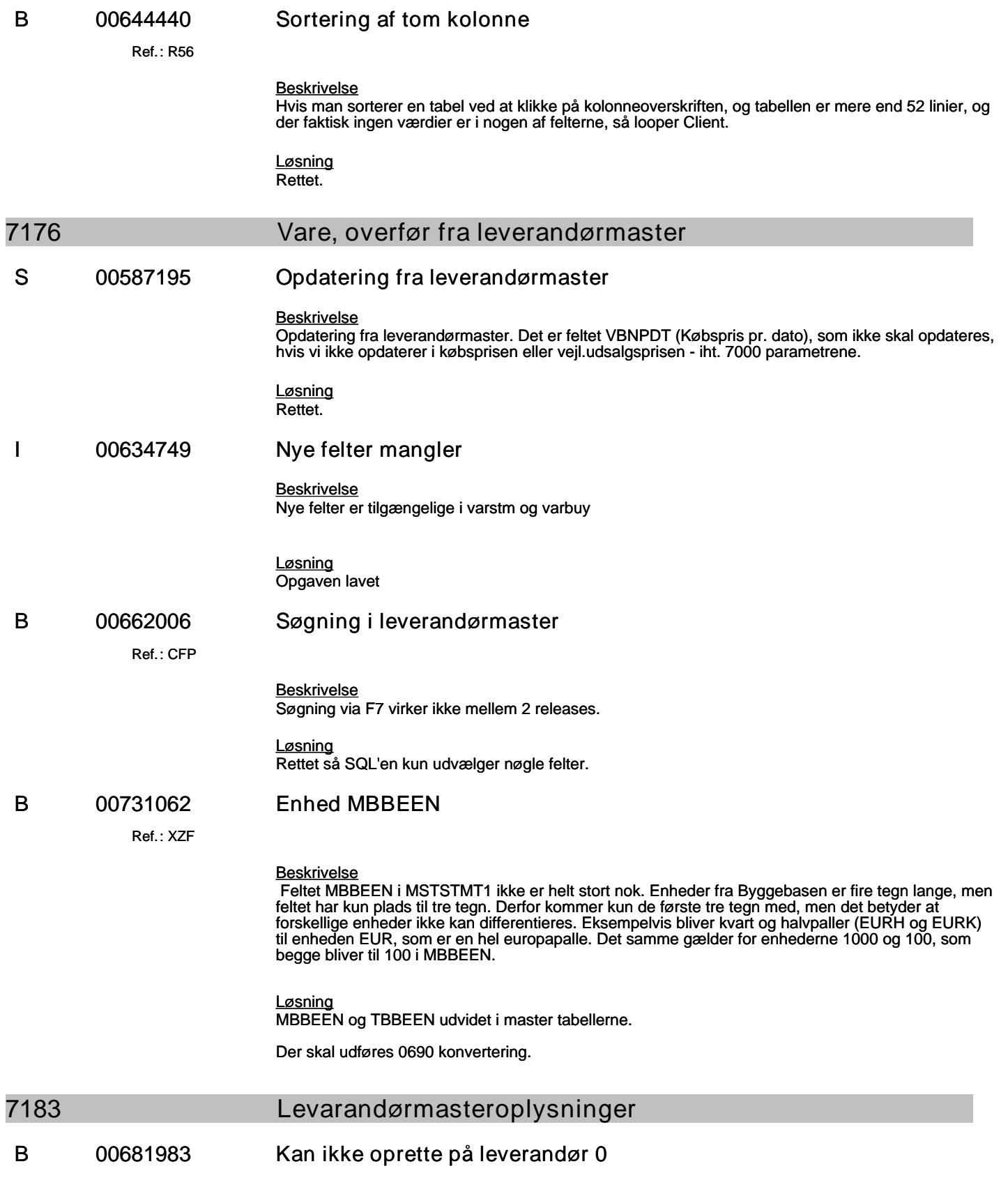

### **Specifikation af opgaver i opdatering 5.9.01**

(B=fejl, S=support/Info, T=Opgave, W=Releaseønske)

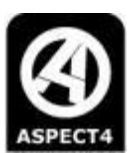

#### *Beskrivelse*

Det er ikke muligt at oprette en sats på leverandørtlf nummer 0, og dermed få den til at gælde for alle.

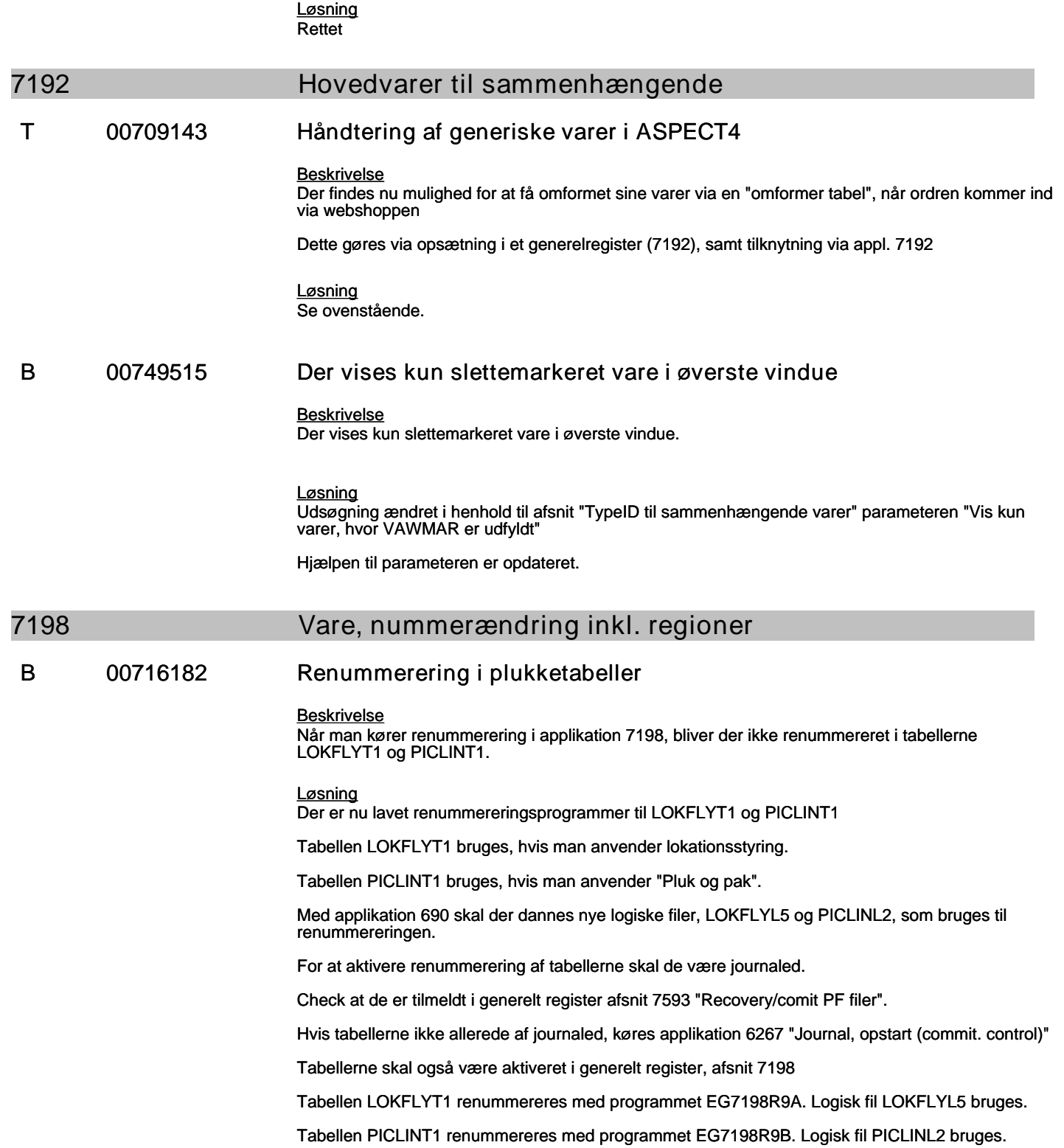

### **Specifikation af opgaver i opdatering 5.9.01**

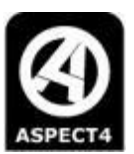

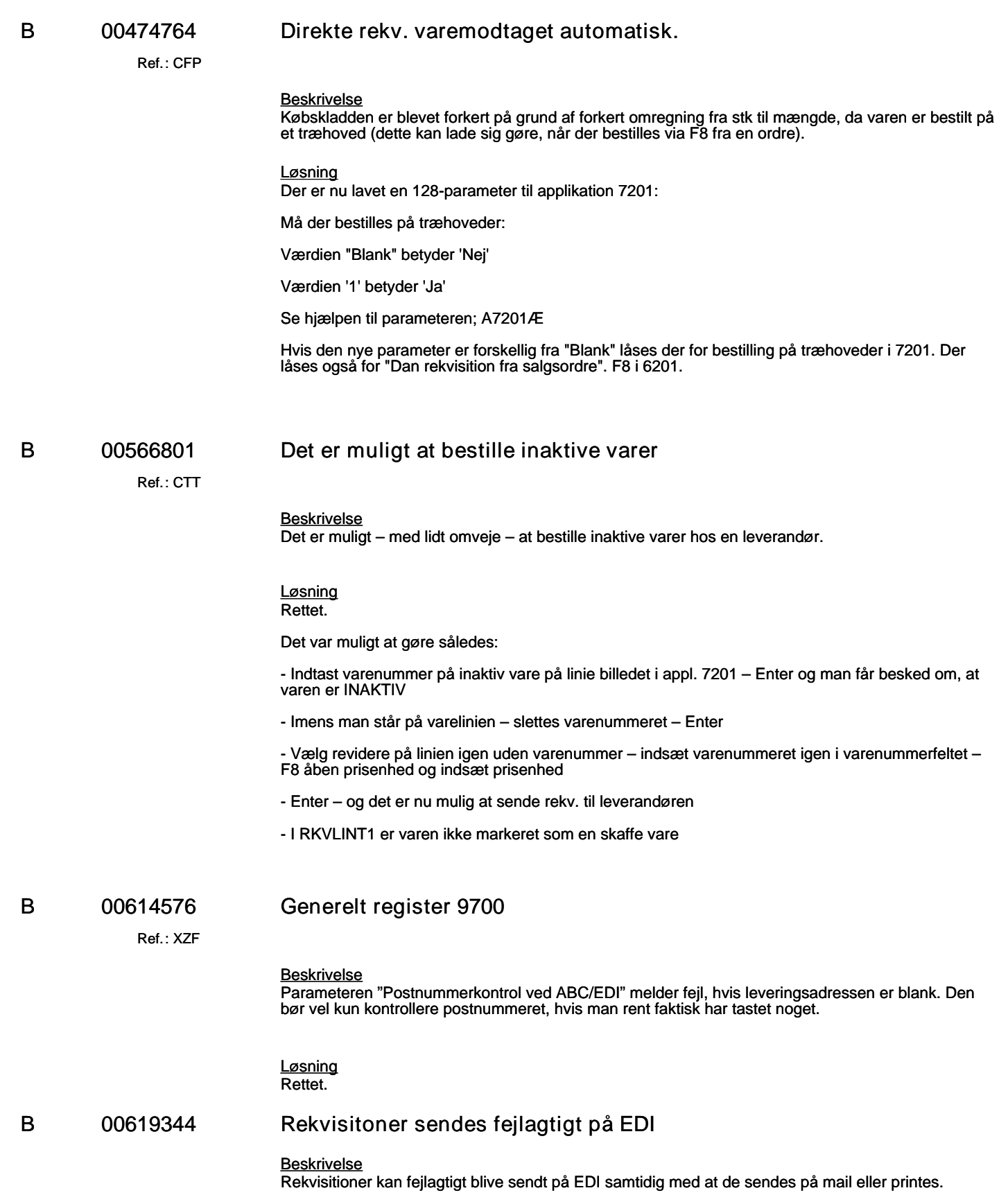

# **Specifikation af opgaver i opdatering 5.9.01**

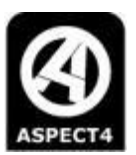

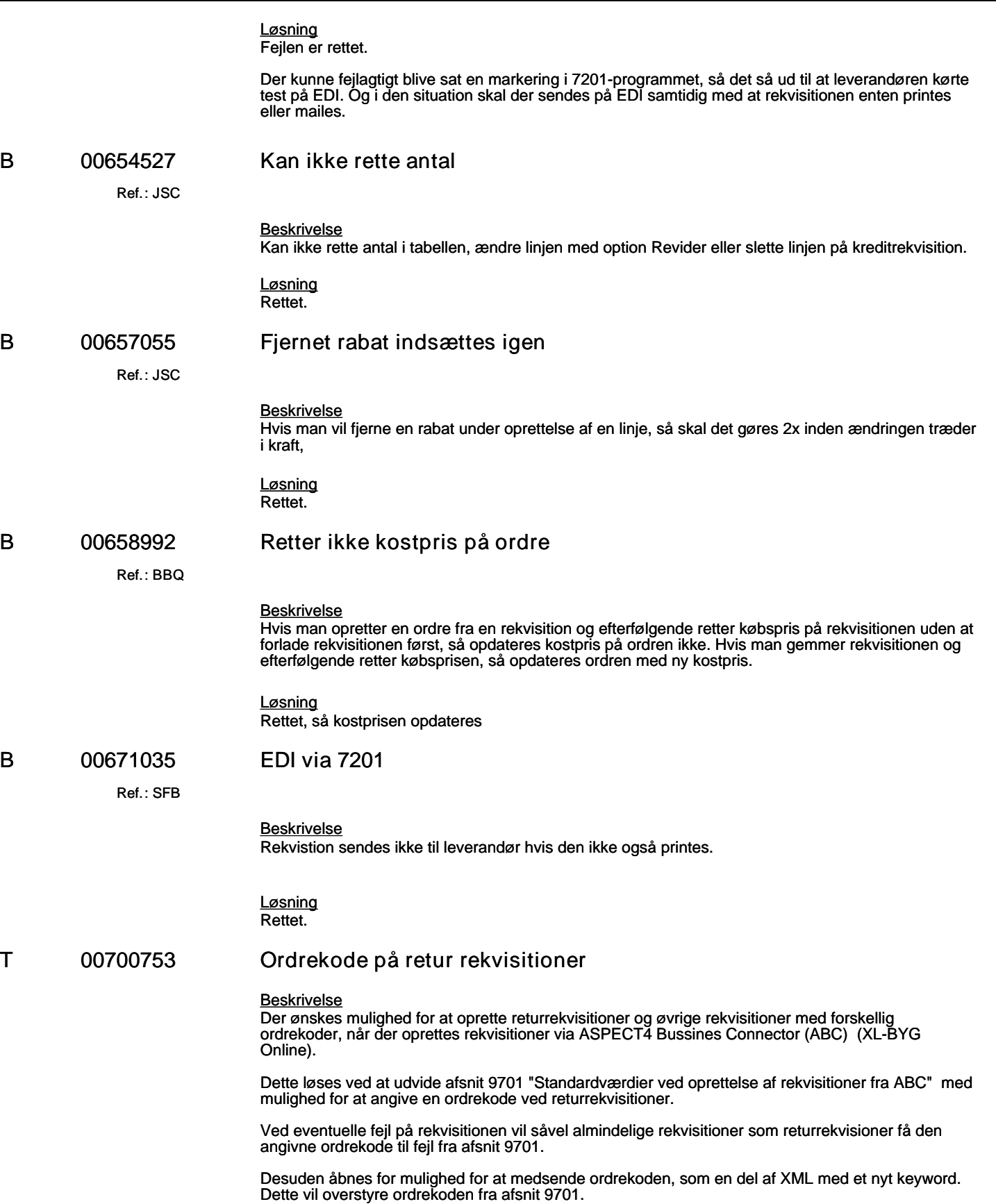

#### **Specifikation af opgaver i opdatering 5.9.01**

(B=fejl, S=support/Info, T=Opgave, W=Releaseønske)

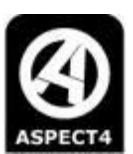

#### *Løsning*

Afsnit 9701 er udvidet med ordrekode på returrekvisitioner

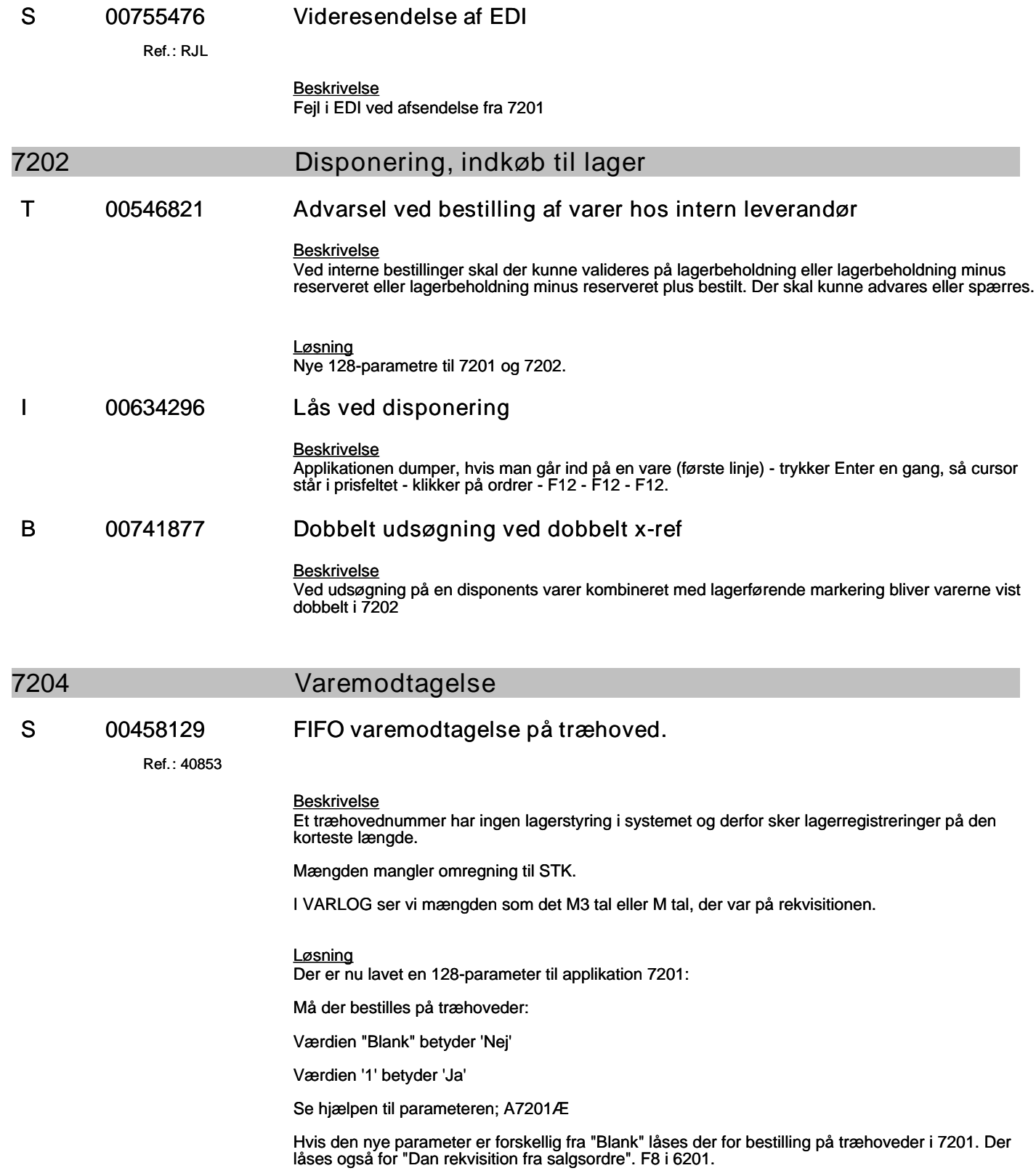

**Specifikation af opgaver i opdatering 5.9.01**

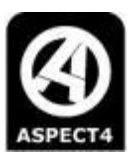

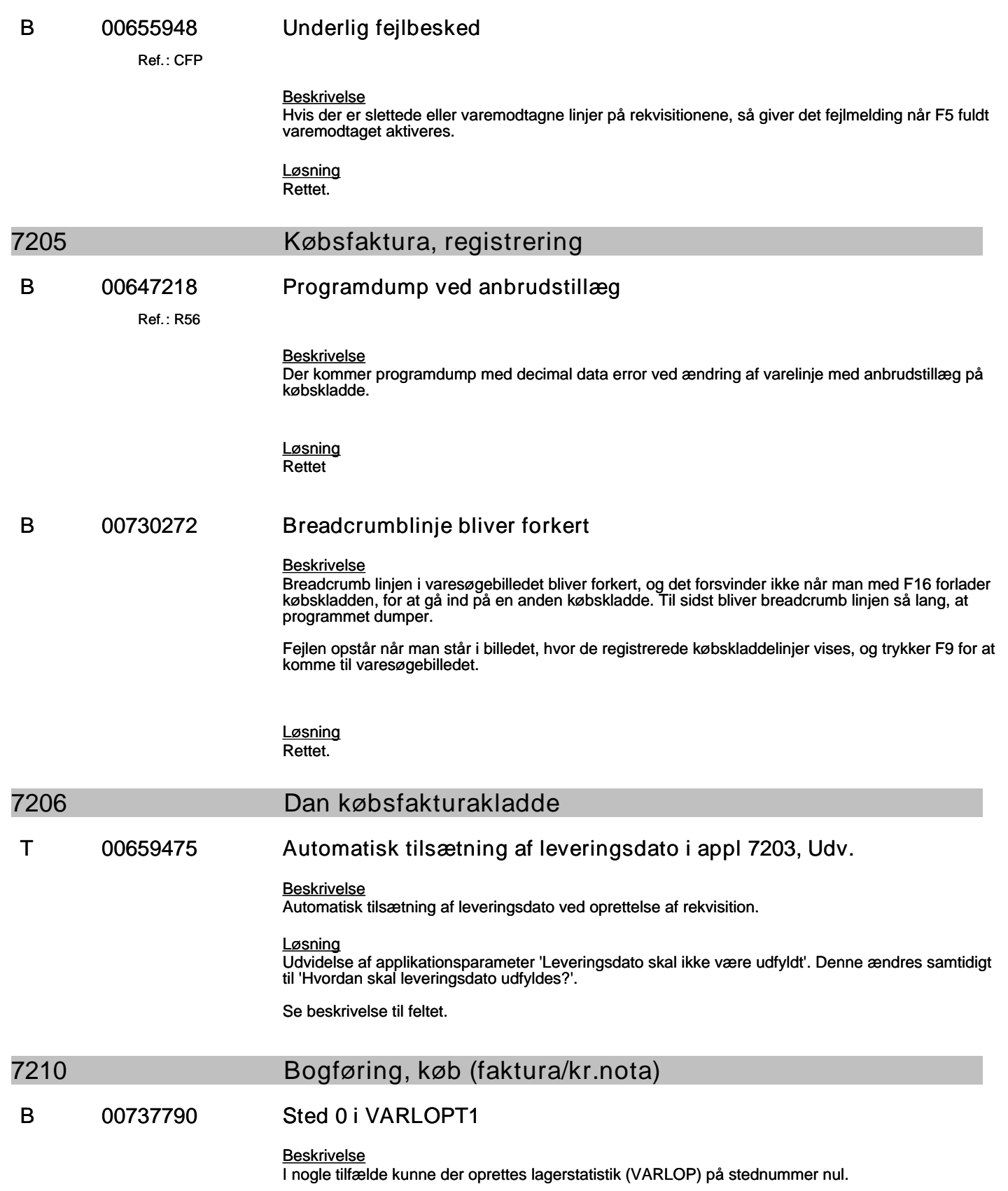

#### **Specifikation af opgaver i opdatering 5.9.01**

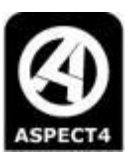

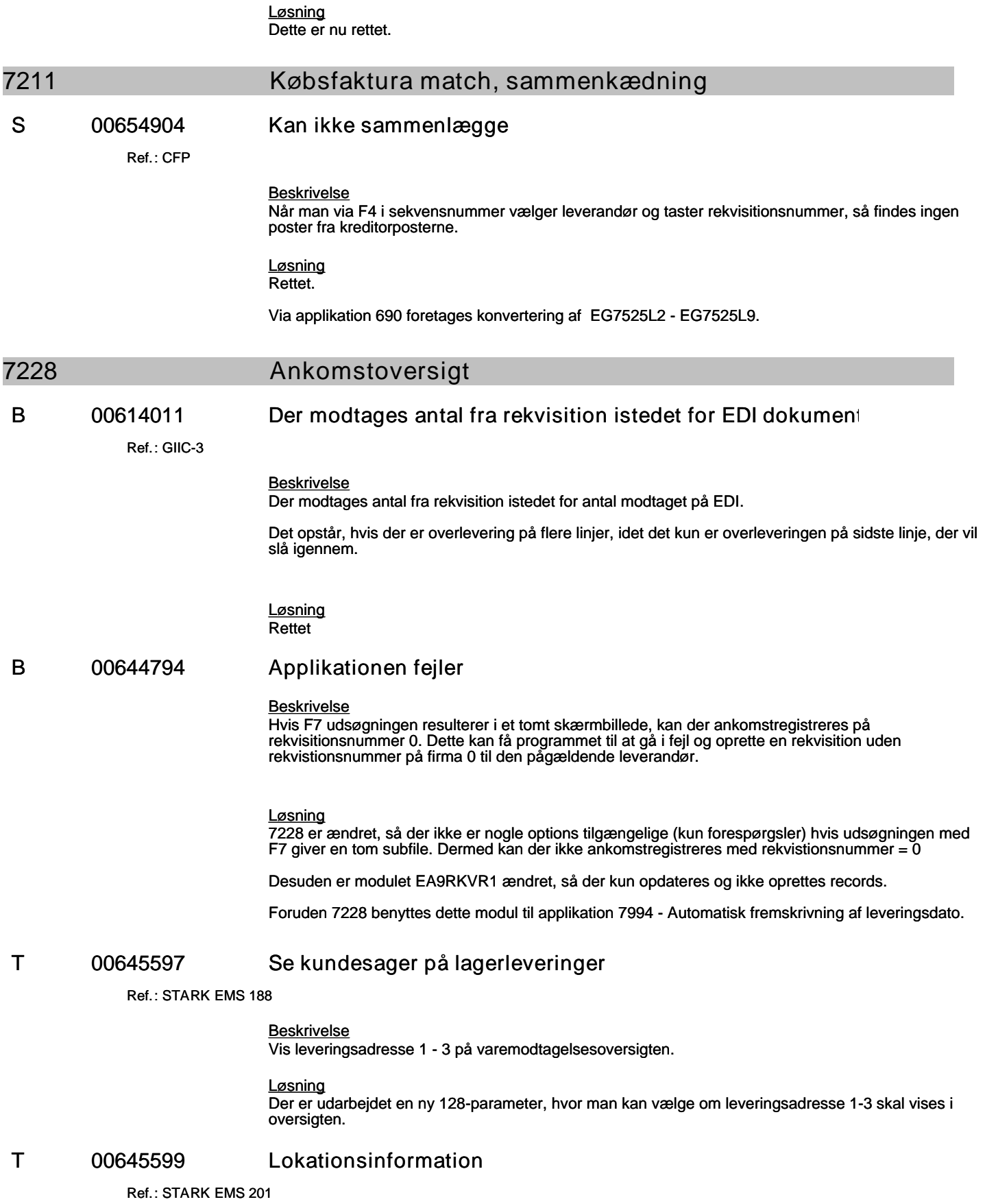

#### **Specifikation af opgaver i opdatering 5.9.01**

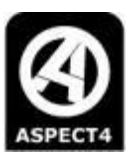

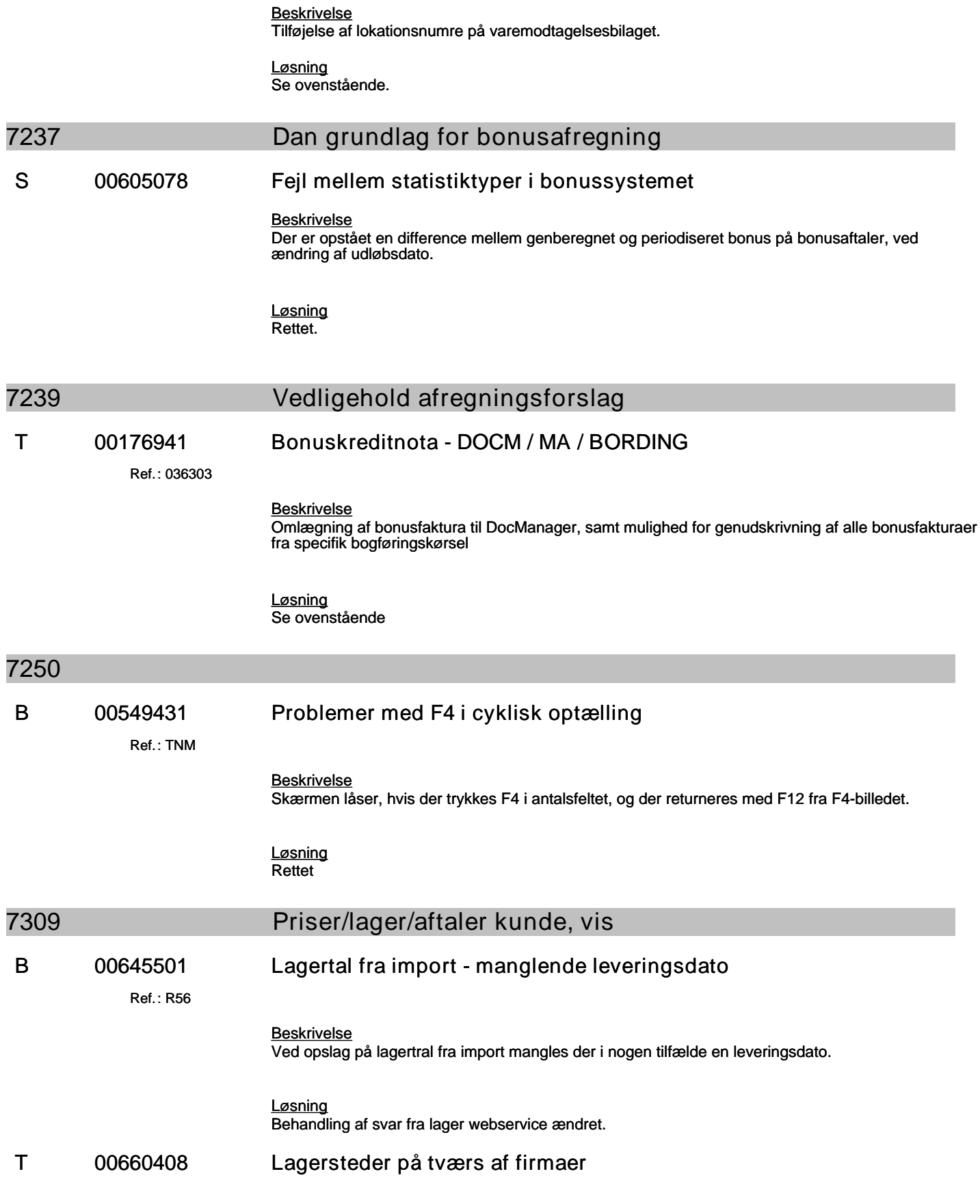

#### **Specifikation af opgaver i opdatering 5.9.01**

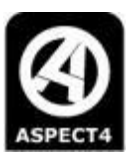

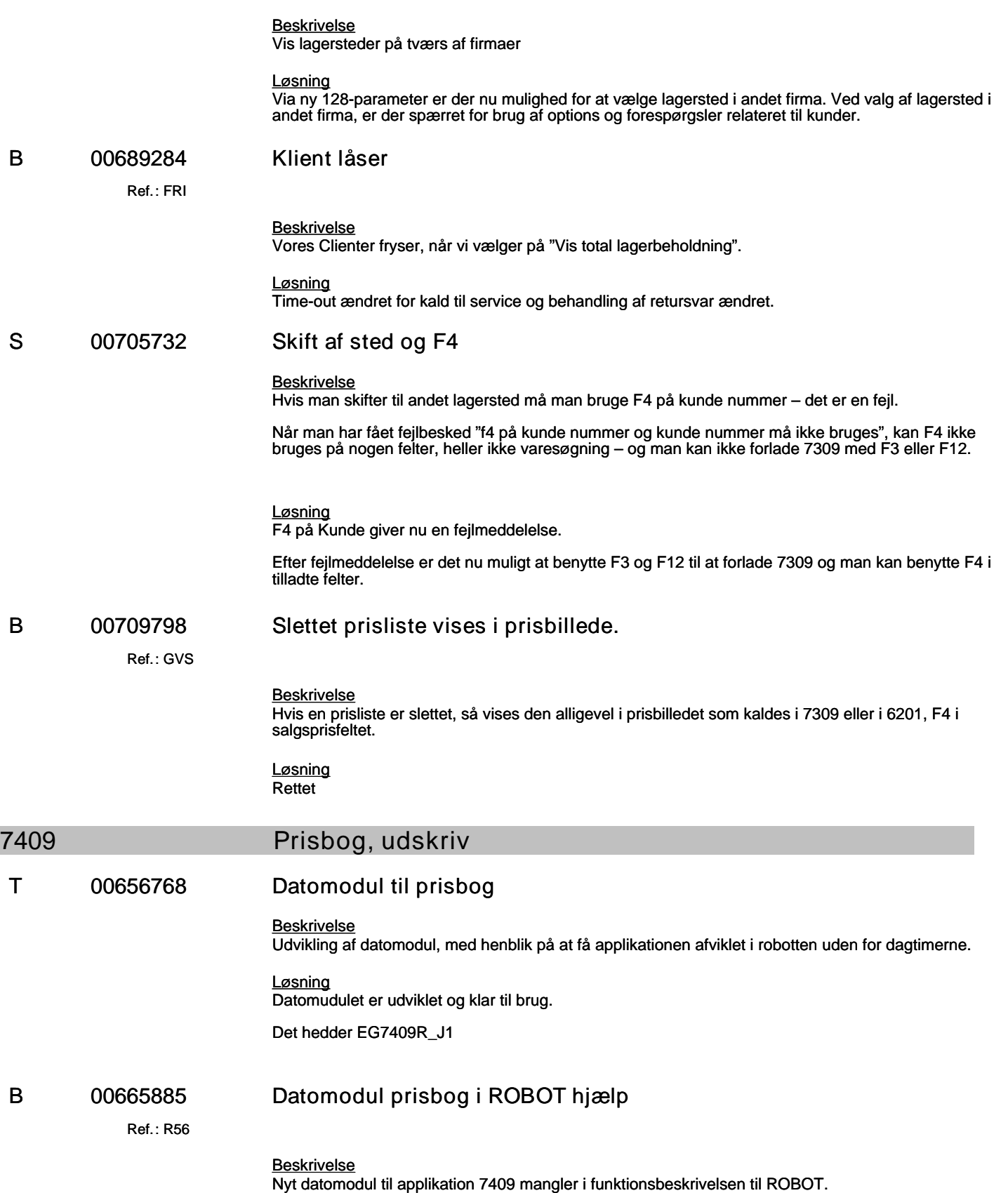

#### **Specifikation af opgaver i opdatering 5.9.01**

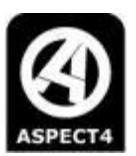

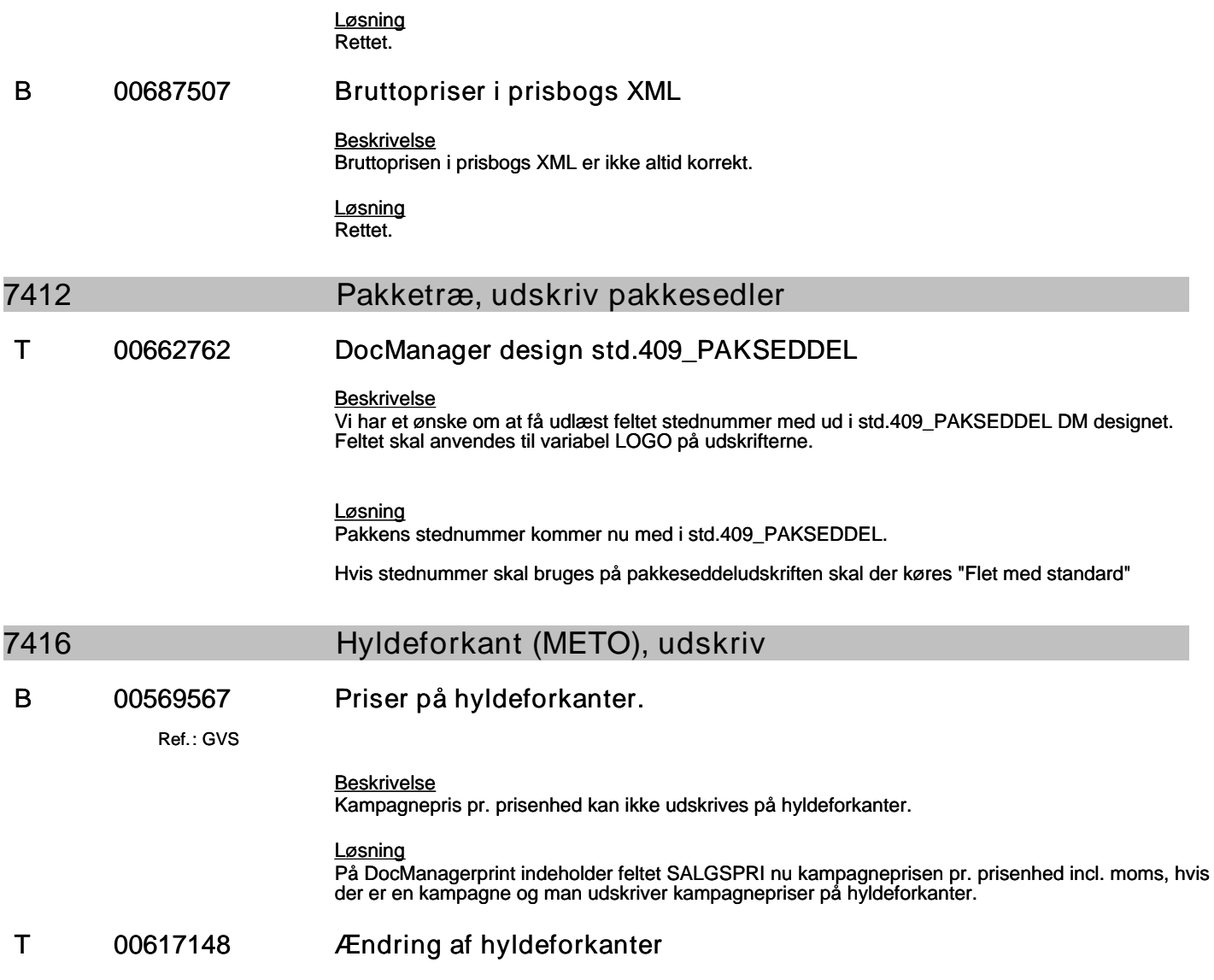

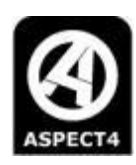

#### *Beskrivelse*

Når der er kampagne på en vare, så ønsker man at der kan komme flerstykspriser med ud på hyldeforkanten.

Det er oplysningen fra applikation 7121, der skal danne grundlag for prisen, og kampagnepriserne i applikation 7121 skal være den stærkeste.

Applikationerne 7279, 7416, 7417 skal tage højde for den eksisterende 128 parameter vedrørende kampagner.

Eventuel flerstykspris og flerstyksantal skal kun udskrives ved flerstyksmetode 2 og 3.

I den nuværende løsning kan der udskrives kampagnepris på hyldeforkanter, men der kan ikke udskrives en flerstykspris.

Eksempel:

Hvis kampagnen lyder på

1 STK 40,00 KR

3 STK 100,00 KR

Så kan der nu kun udskrives: 1 STK 40,00 KR

Det skal laves, så der fremover tillige kan udskrives: 3 STK 100,00 KR

#### *Løsning*

Det er nu lavet, så en flerstykspris og flerstyksantal kan udskrives på DocManager hyldeforkanter.Se yderligere beskivelse i hjælpen til 128-parameteren til appl 7416: "Evt. Kampagnepris hentes . . . . :"

Nye felter til hyldeforkanter:

- \* Flerstykspris i prisenhed ved flerstyksmetode 2 eller 3 'KRMPRI
- \* Flerstykspris i ekspeditionsenhed incl. moms ved flerstyksmetode 2 eller 3 'KRMPRIEIM '
- \* Flerstykspris i ekspeditionsenhed excl. moms ved flerstyksmetode 2 eller 3 'KRMPRIEXM '
- \* Flerstyksantal ved flerstyksmetode 2 eller 3 'KRMANT
- \* Flerstyksenhed prisenhed ved flerstyksmetode 2 eller 3 'KRMENH
- \* Flerstyksenhed ekspeditionsenhed ved flerstyksmetode 2 eller 3 'KRMENHE

#### **B 00701912 EAN8 på DocManager hyldeforkanter**

#### *Beskrivelse*

EAN8 stregkoder udskrives fejlagtigt som EAN13 stregkoder på DocManager hyldeforkanter

## **Specifikation af opgaver i opdatering 5.9.01**

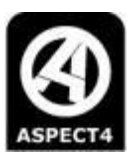

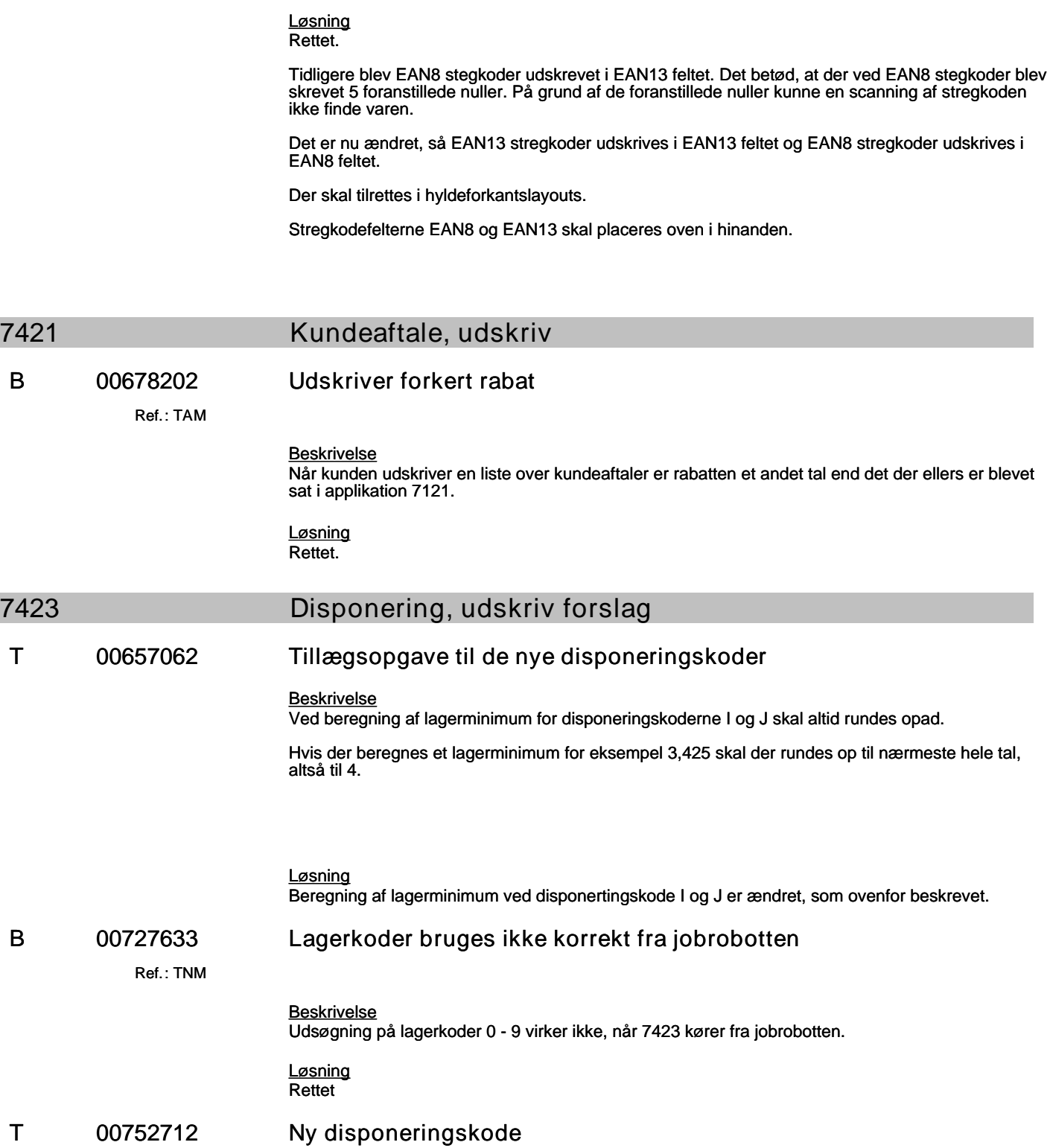

### **Specifikation af opgaver i opdatering 5.9.01**

(B=fejl, S=support/Info, T=Opgave, W=Releaseønske)

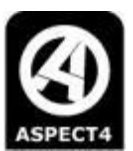

#### *Beskrivelse*

Der er udarbejdet en ny disponeringskode:

'K' = Beregner disponerings-forslag ud fra et beregnet lagerminimum og et beregnet lagermaksimum.

Lagerminimum og lagermaksimum beregnes ud fra et gennemsnitlig salg X måneder tilbage.

Der bestilles altid op til et lagermaksimum, der er deleligt med et eventuelt bestillingsmultiplum; men således, at lagermaksimum ikke overskrides. Der rundes altid op til nærmeste heltal.

Hvis lagerminimum i beregningen bliver lavere end 1, så sættes lagerminimum til 1.

Dette samme sker ved lagermaximum. Hvis lagermaximun i beregningen er mindre end 1, så sættes den til 1.

Disponeringskode 'K' skal ligge på varen og skal være oprettet under ekstra parameter til applikation 7423. Option 10, filnavn EG7423.

Disponeringskode 'K' skal kalde programmet EG7423RCK.

*Løsning* Se ovenstående

### **7431 Leverandøraftale, udskriv**

#### **B 00643428 Tabulator gang**

Ref.: **R56**

*Beskrivelse*

Når jeg står i første felt i rekvisitionen til applikation 7431 og trykker tabulator, så sker der ingenting. Anden gang jeg trykker, så rykker cursoren til næste felt. Det samme gælder til tredje felt.

*Løsning* Rettet.

#### **7451 Lager, udskriv optællingsliste**

#### **T 00665092 Udsøg kun på nærlokation til cyklisk optælling**

#### *Beskrivelse*

Der findes en 110-parameter: Mulighed for udsøg på kun nærlok.(1=ja):

Hvis parameteren er slået til (har værdien = 1) får man ved ved udsøgning på lokationer på anfordringsbilledet af 7451 mulighed for at vælge: Kun nærlokation:

Når man vælger "Kun nærlokation" udsøges der på nærlokation, og varer der har en fjernlokation fravælges, selvom fjernlokationen ligger indenfor lokationsudsøgnigs intervallet.

Den eksisterende 110-parameteren bibeholdes.

Hvis parameteren er slået til får man på anfordringsbilledet af 7451 er ledeteksten ændret til: "Udsøg på nærlokation" og man har nu to muligheder:

Vælg 1) "Udsøg på nærlokation Og fravælg varer med fjernlokation (Det er den samme funktionalitet, som inden denne ændring)

Vælg 2) "Udsøg på nærlokation Og medtag varer med fjernlokation (Det er den nye funktionalitet)

#### **Specifikation af opgaver i opdatering 5.9.01**

(B=fejl, S=support/Info, T=Opgave, W=Releaseønske)

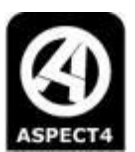

*Løsning* Ændret som ovenfor beskrevet

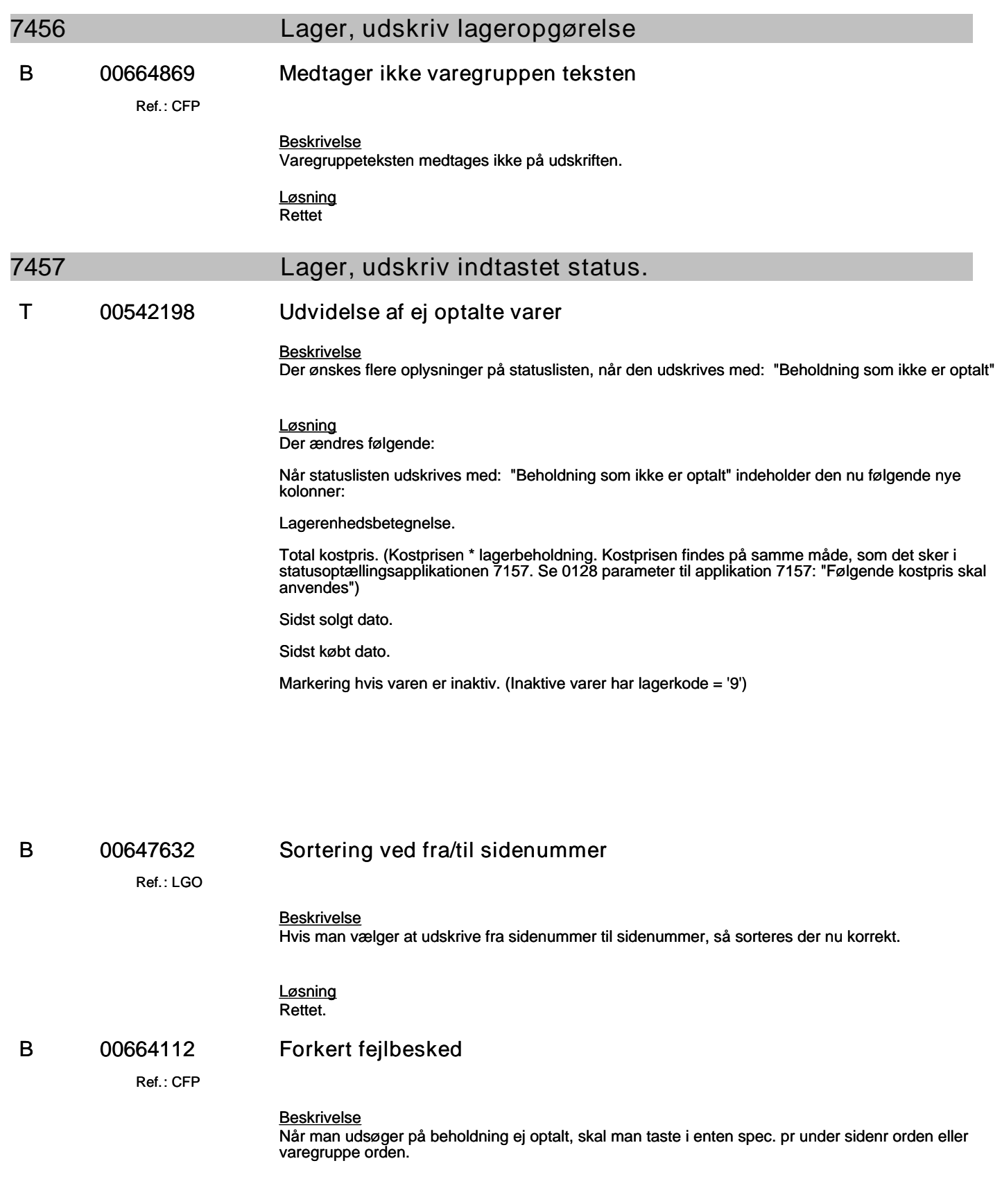

#### **Specifikation af opgaver i opdatering 5.9.01**

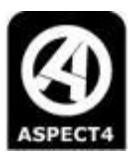

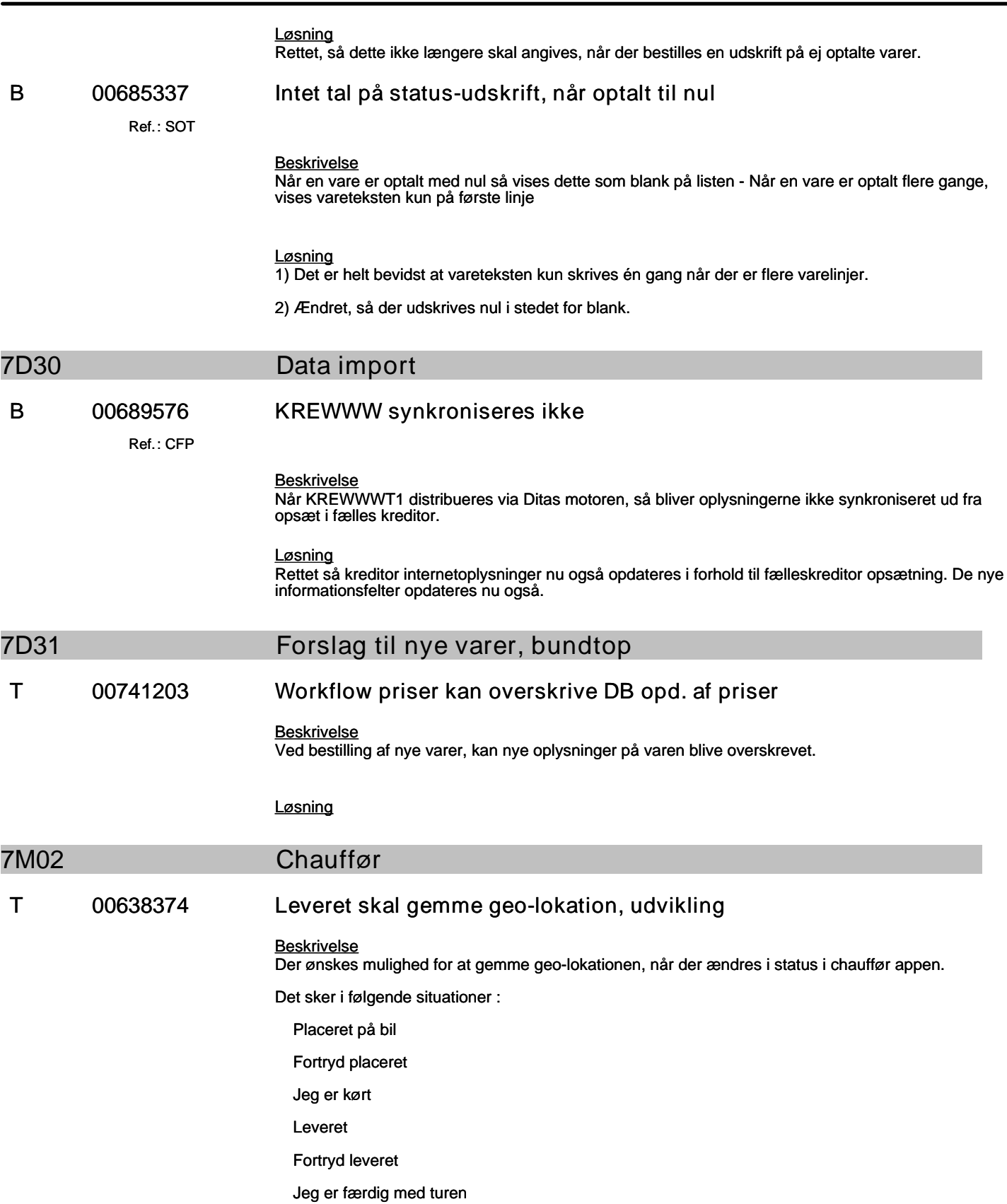

**Specifikation af opgaver i opdatering 5.9.01**

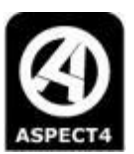

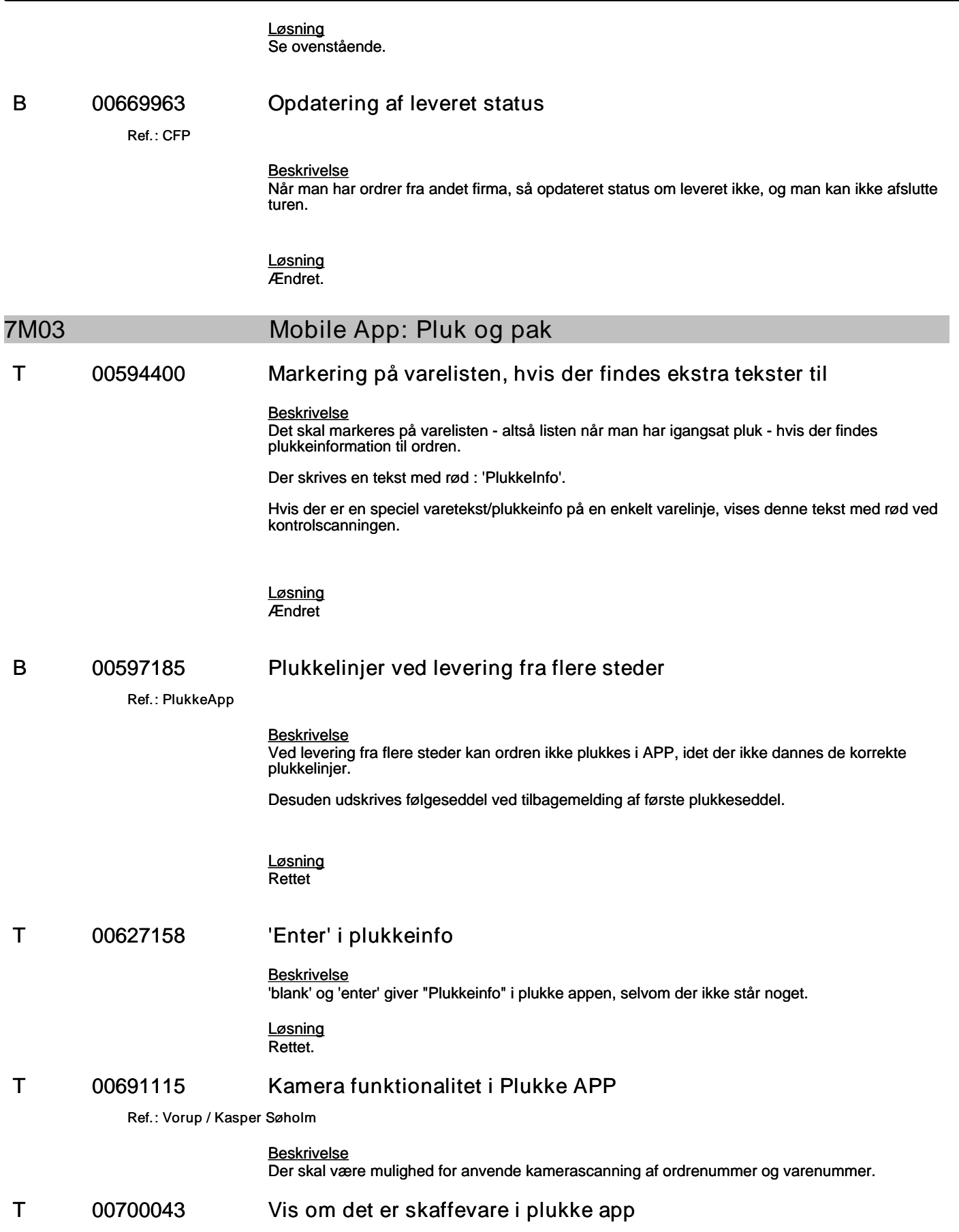

### **Specifikation af opgaver i opdatering 5.9.01**

(B=fejl, S=support/Info, T=Opgave, W=Releaseønske)

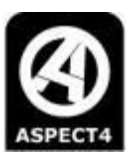

#### *Beskrivelse*

Vis om en plukkelinje er en skaffevare (rekvisition på ordrelinjen samt om rekvisitionslinjen er varemodtaget).

*Løsning* Ændret.

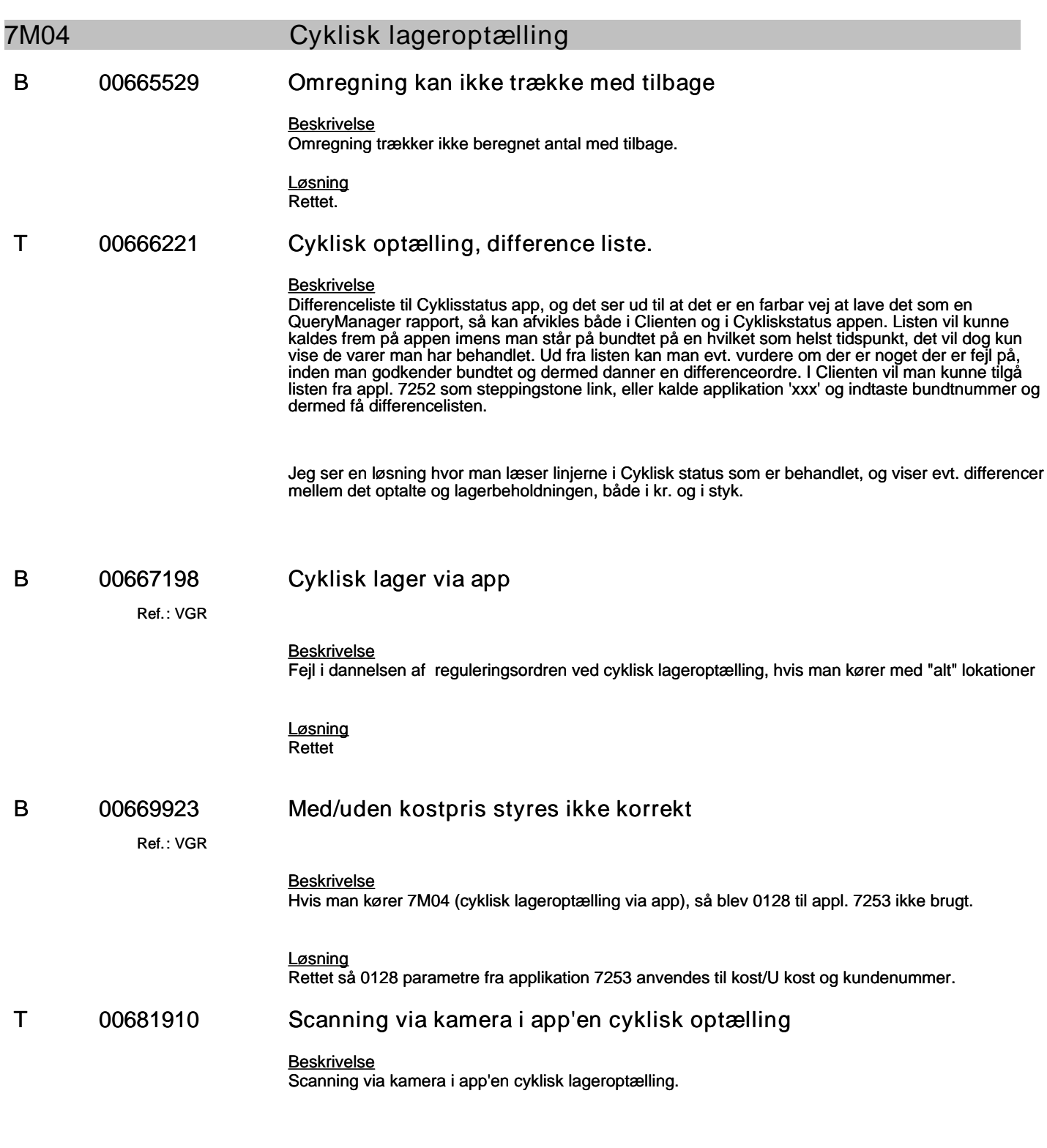

#### **Specifikation af opgaver i opdatering 5.9.01**

(B=fejl, S=support/Info, T=Opgave, W=Releaseønske)

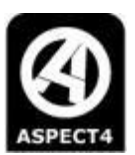

#### *Løsning*

Det er nu muligt at scanne med kamera.

Der er ligeledes mulighed for at scanne en lokation, stregkode skal være type code 39.

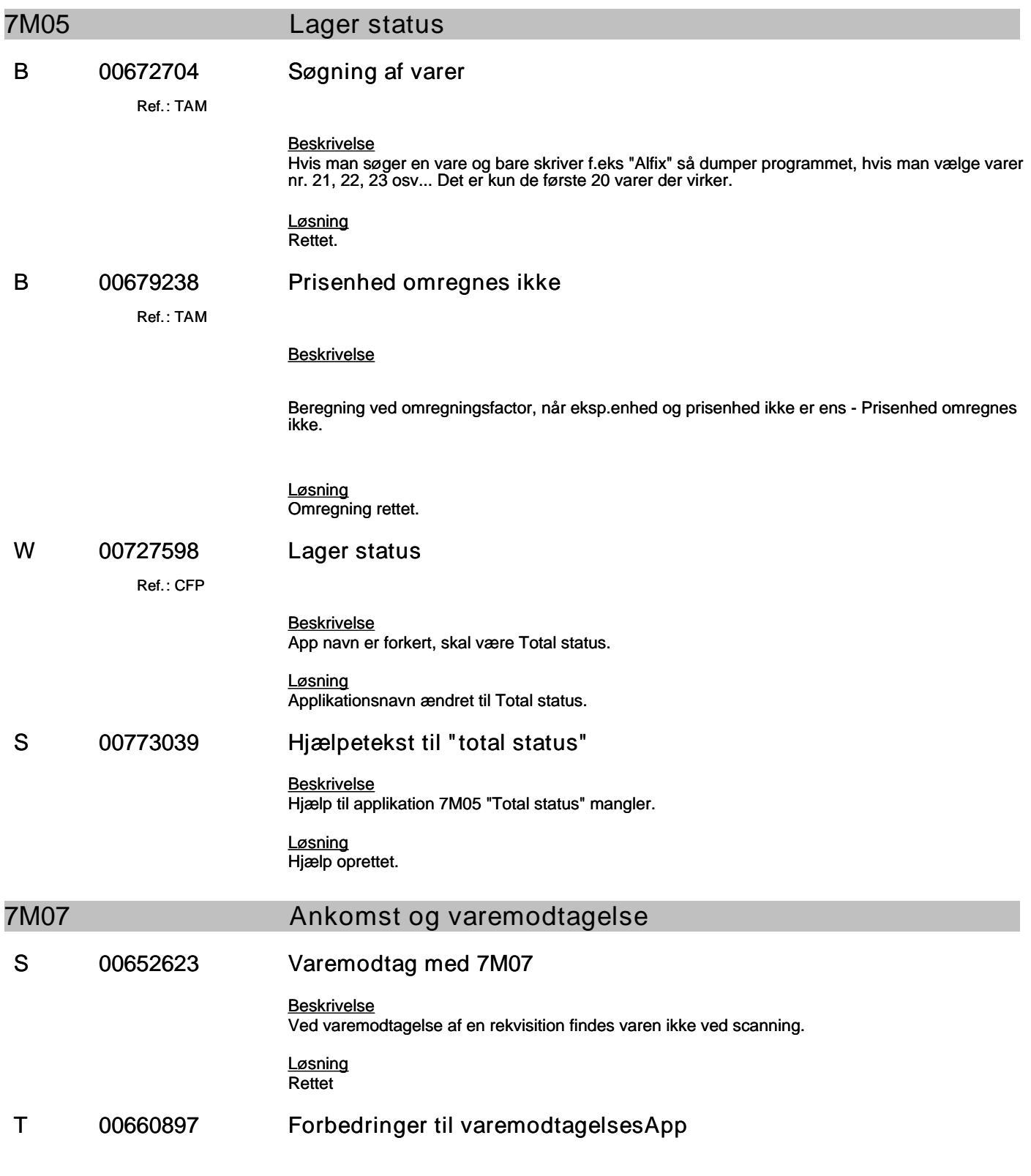

#### **Specifikation af opgaver i opdatering 5.9.01**

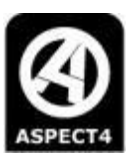

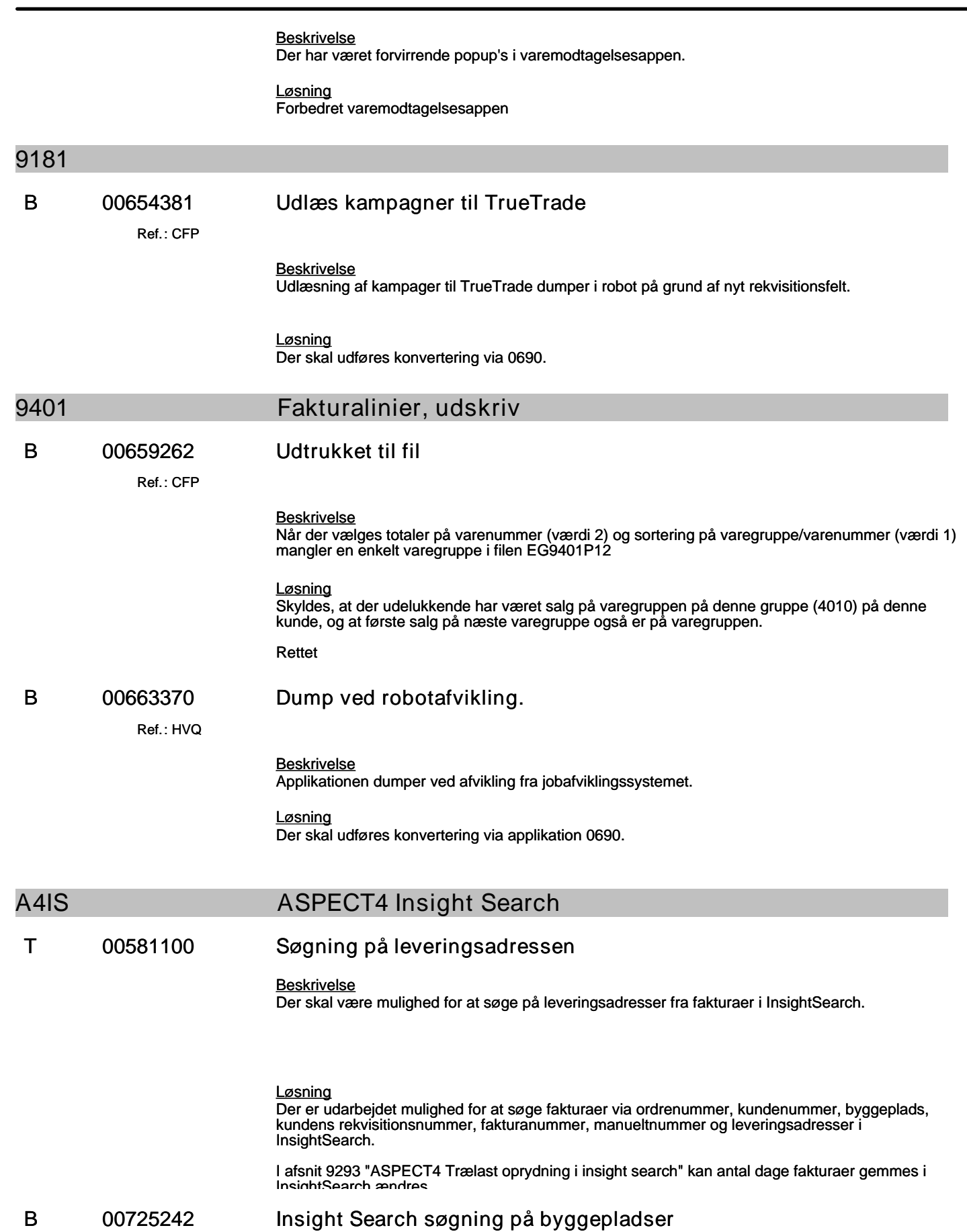

#### **Specifikation af opgaver i opdatering 5.9.01**

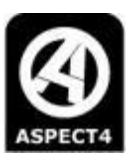

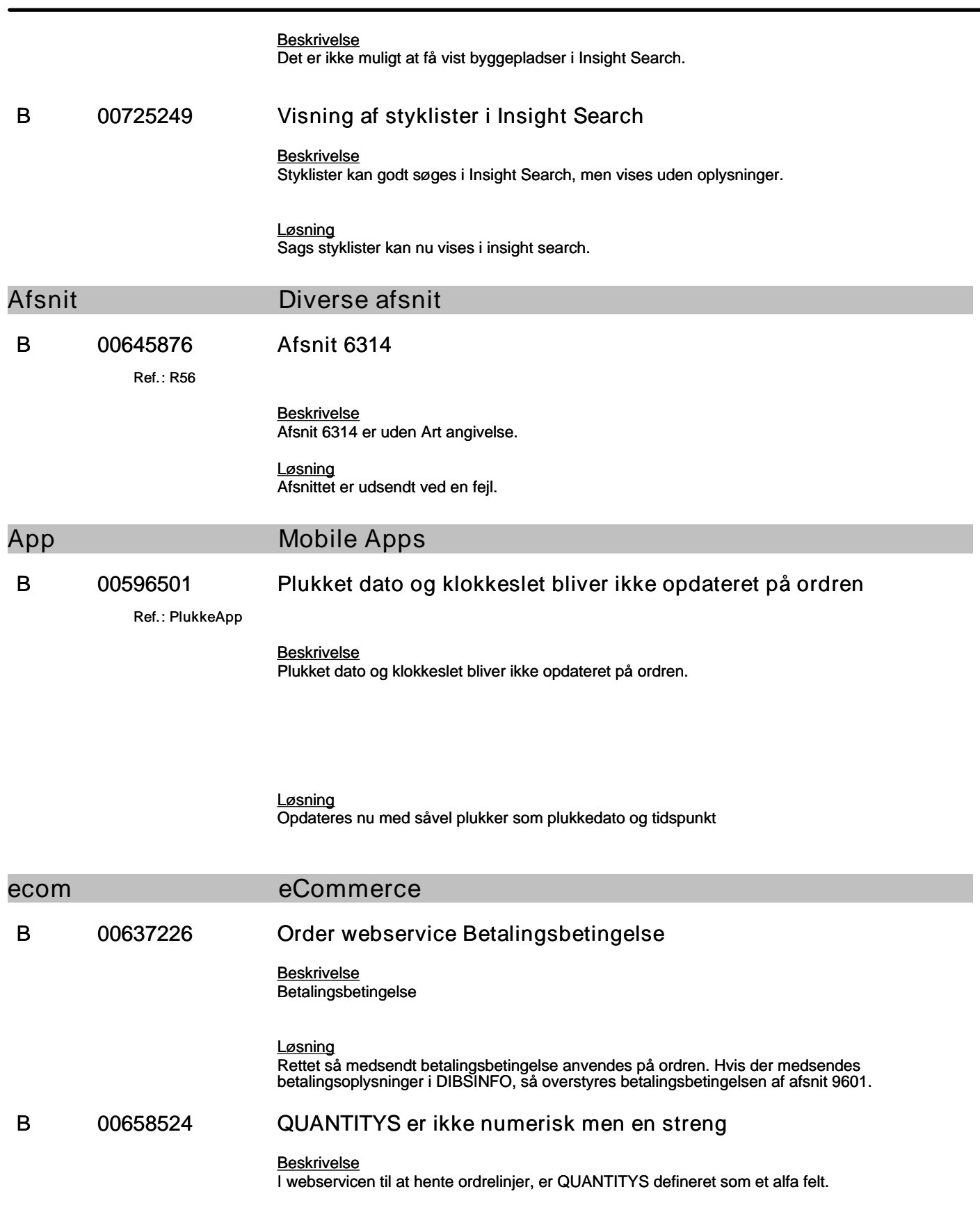

#### **Specifikation af opgaver i opdatering 5.9.01**

(B=fejl, S=support/Info, T=Opgave, W=Releaseønske)

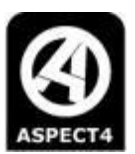

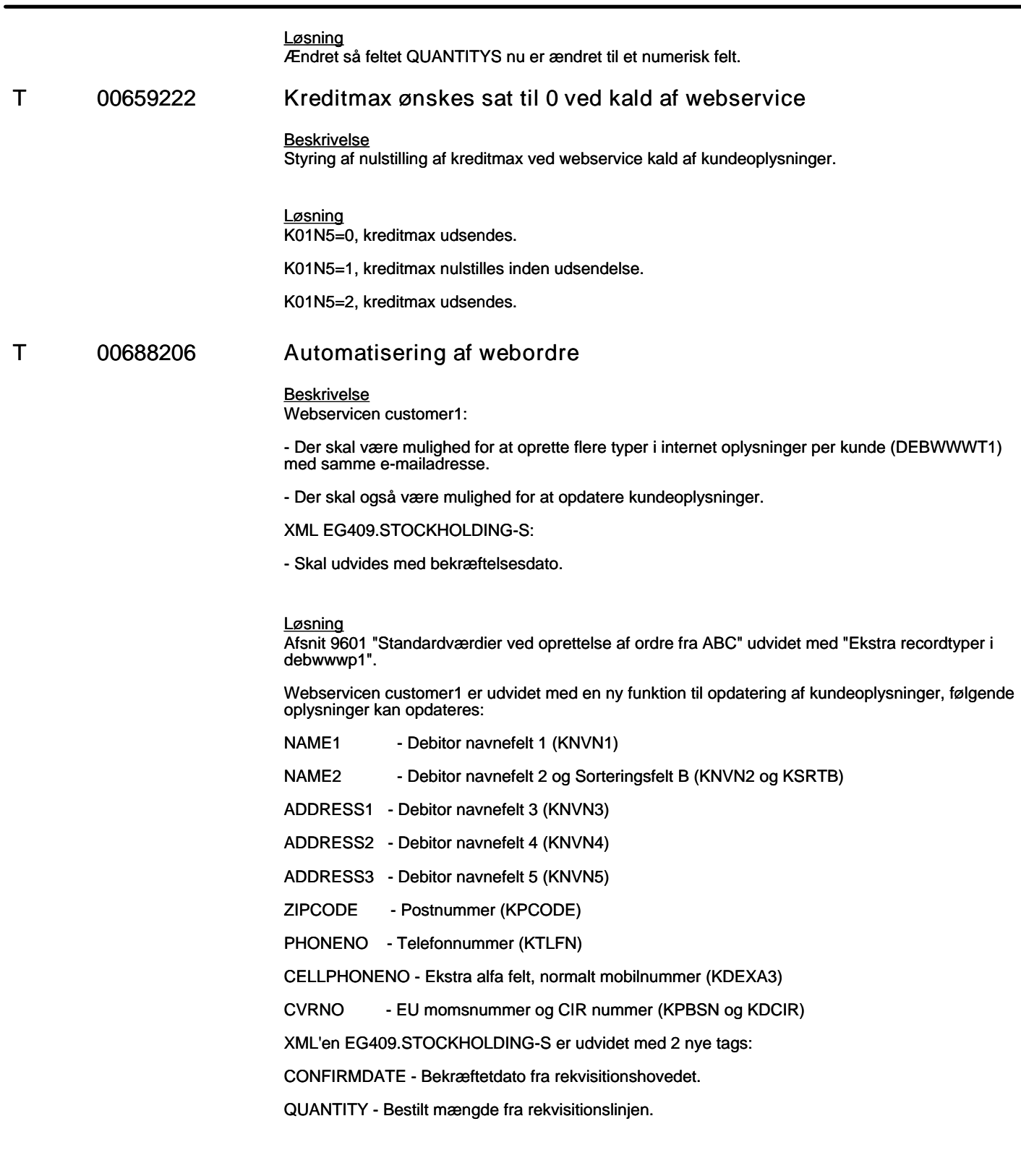

**B 00688461 Oprettelse af ordre via webservice fejler**

### **Specifikation af opgaver i opdatering 5.9.01**

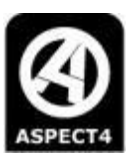

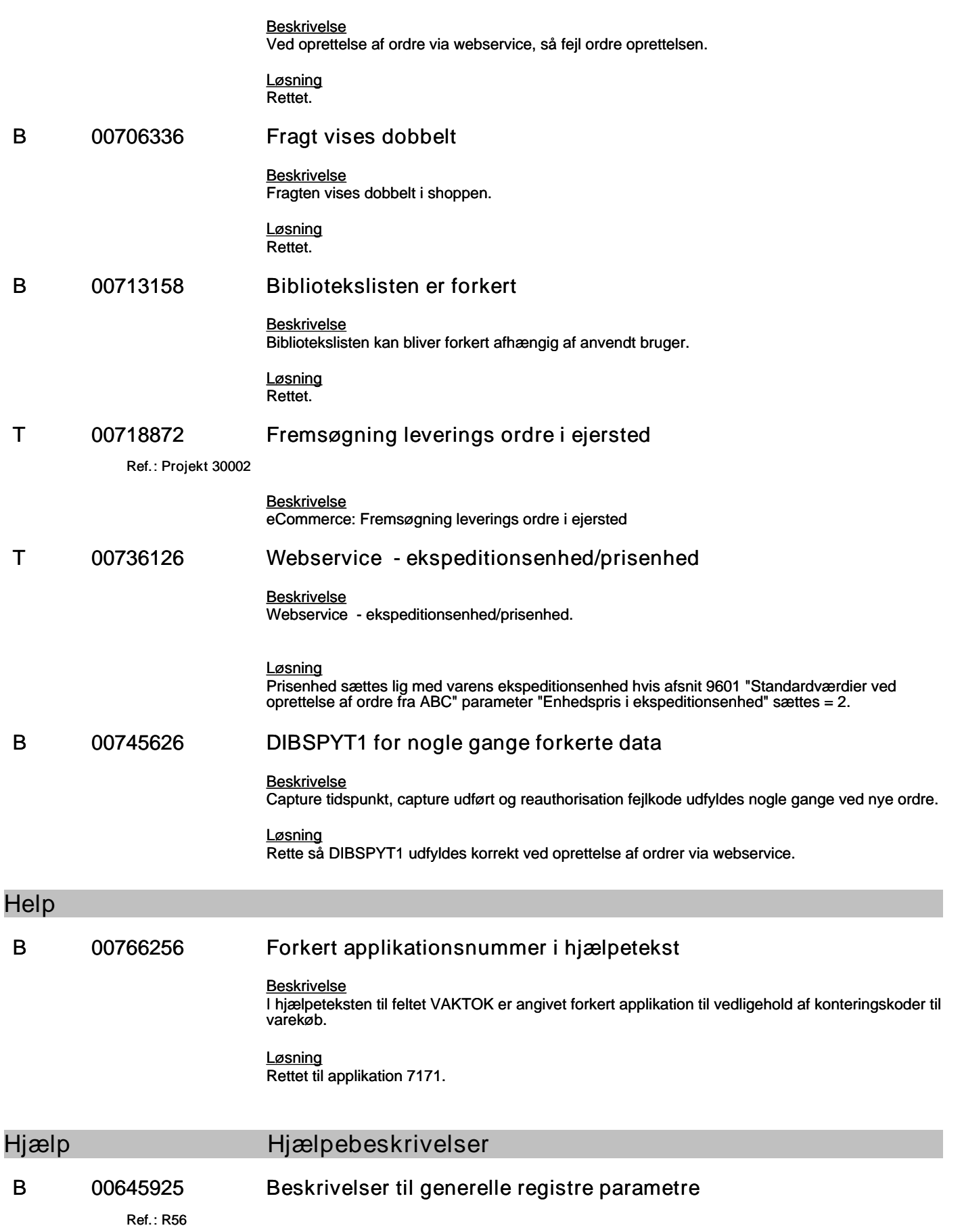

### **Specifikation af opgaver i opdatering 5.9.01**

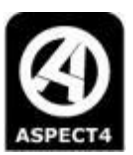

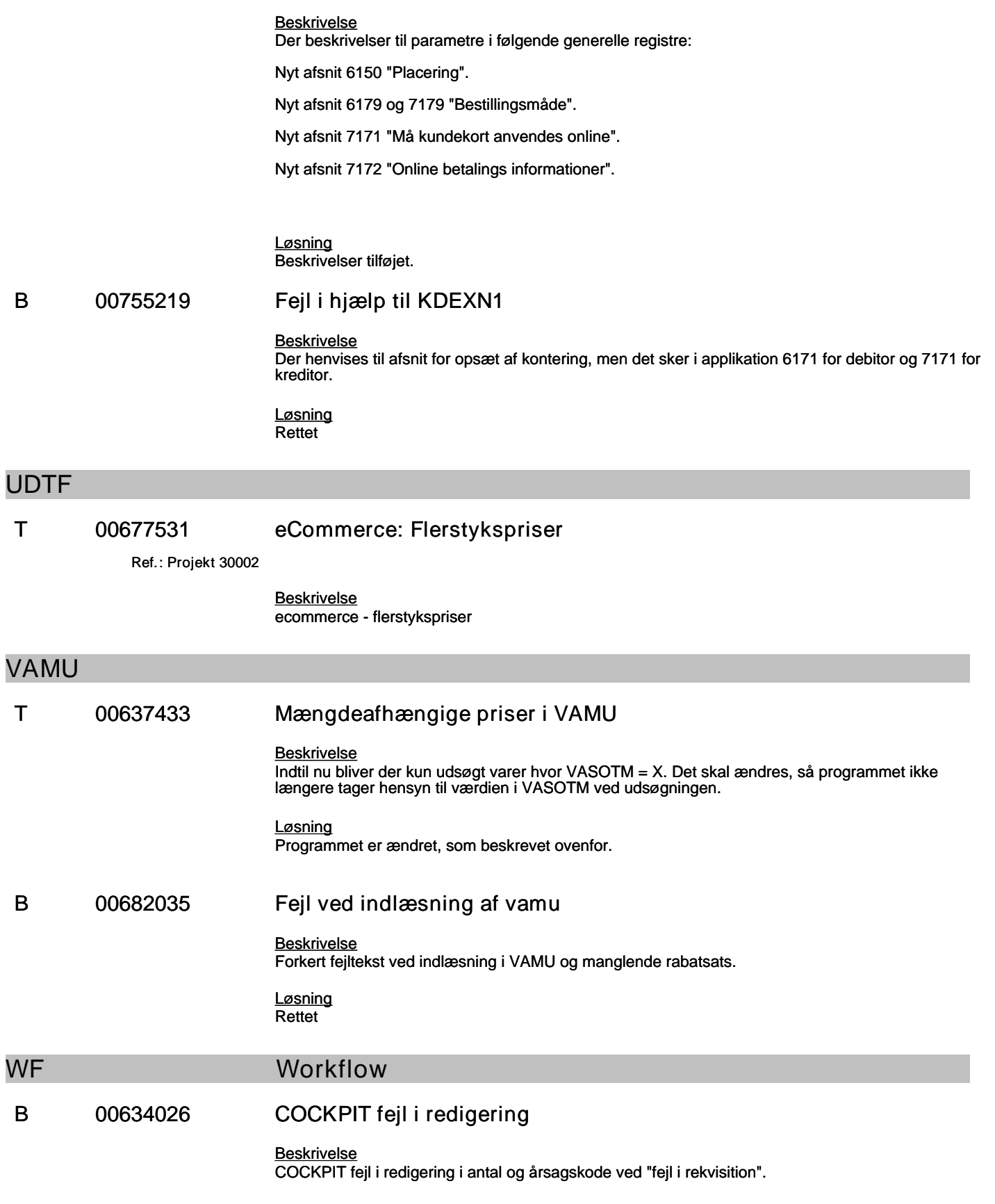

# **Specifikation af opgaver i opdatering 5.9.01**

(B=fejl, S=support/Info, T=Opgave, W=Releaseønske)

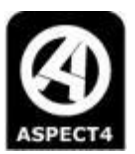

#### *Løsning*

Rettet, så korrekt linje redigeres. Årsagskode anvendes i forbindelse med en prisregulering og vises kun på billedet mens man arbejder med det. Hvis man efterfølgende går ind i applikationen, så vises den ikke, men man kan taste en ny årsagskode, hvis man ændrer prisen. Årsagskoden kan resultere i et WF.